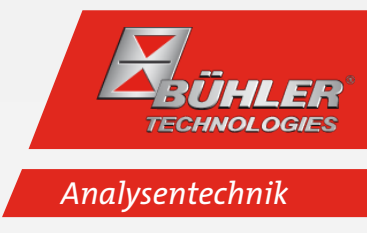

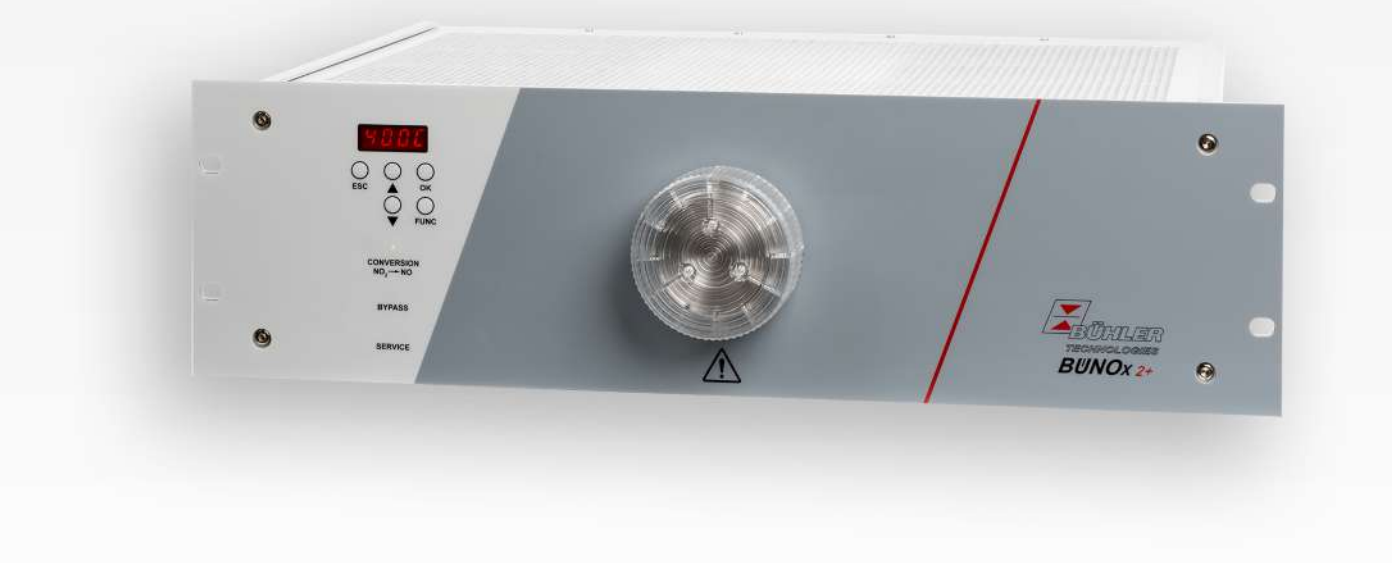

NOx-Konverter

BÜNOx 2+

# Betriebs- und Installationsanleitung

Originalbetriebsanleitung

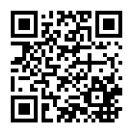

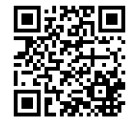

Bühler Technologies GmbH, Harkortstr. 29, D-40880 Ratingen Tel. +49 (0) 21 02 / 49 89-0, Fax: +49 (0) 21 02 / 49 89-20 Internet: www.buehler-technologies.com E-Mail: analyse@buehler-technologies.com

Lesen Sie die Bedienungsanleitung vor dem Gebrauch des Gerätes gründlich durch. Beachten Sie insbesondere die Warn- und Sicherheitshinweise. Andernfalls könnten Gesundheits- oder Sachschäden auftreten. Bühler Technologies GmbH haftet nicht bei eigenmächtigen Änderungen des Gerätes oder für unsachgemäßen Gebrauch.

Alle Rechte vorbehalten. Bühler Technologies GmbH 2023

Dokumentinformationen Dokument-Nr..........................................................BD550019 Version.........................................................................08/2023

# Inhaltsverzeichnis

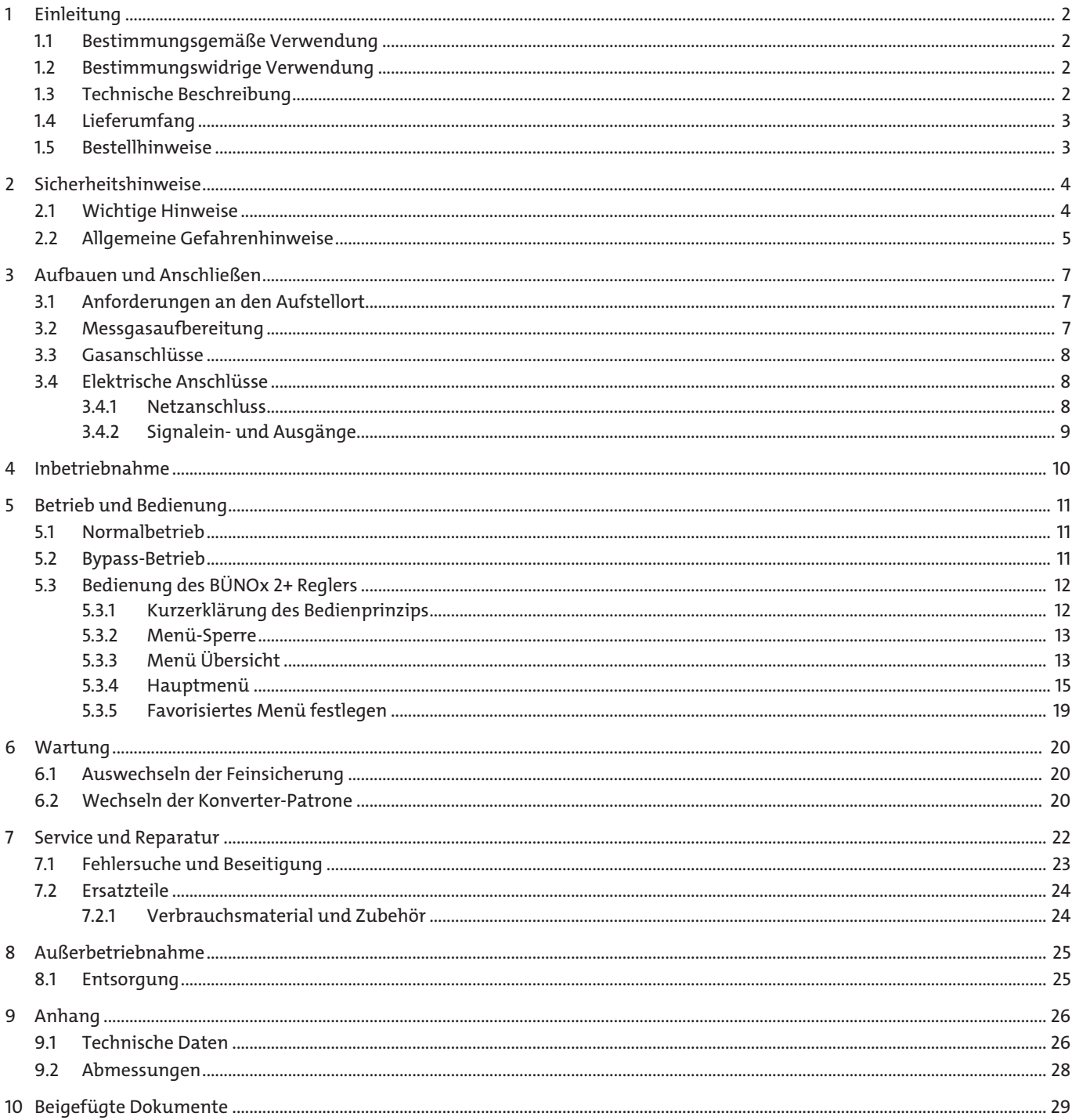

# <span id="page-3-0"></span>**1 Einleitung**

# <span id="page-3-1"></span>**1.1 Bestimmungsgemäße Verwendung**

Bei der Verbrennung fossiler Brennstoffe ist die Überwachung anfallender Stickoxide zumeist gesetzlich vorgeschrieben.

BÜNOx- Konverter sind für den Einsatz in Gasanalysesystemen für industrielle Anwendungen geeignet. Er ermöglicht den einfachen und kostengünstigen Nachweis der wesentlichen NOx-Komponenten (NO<sub>x</sub> = NO + NO<sub>2</sub>) im Rauchgas. Mittels wechselbarer Reaktorpatrone wandelt das Gerät nahezu 100 % des NO<sub>2</sub> Anteils eines Messgases in NO um. Hierdurch kann die Gaskomponente NO<sub>x</sub> = NO + NO<sub>2</sub> direkt und NO<sub>2</sub> indirekt kostengünstig mit handelsüblichen IR-Analysatoren gemessen werden.

<span id="page-3-2"></span>Generell ist zu beachten, dass der BÜNOx-Konverter für die "Kaltgas-Konvertierung" (Eingangstaupunkt < 10 °C) vorgesehen ist.

# **1.2 Bestimmungswidrige Verwendung**

Die Konverter dürfen nicht eingesetzt werden

- wenn bei ihrem Ausfall oder bei Fehlfunktion die Sicherheit und Gesundheit von Personen beeinträchtigt wird.
- in explosionsgefährdeten Bereichen,
- für das Durchleiten zündfähiger oder explosiver Gase sowie
- <span id="page-3-3"></span>bei einem Taupunkt des Messgases (Eingangstaupunkt) > 10 °C.

# **1.3 Technische Beschreibung**

Der Gaskonverter BÜNOx 2+ ermöglicht den Nachweis der wesentlichen NO<sub>x</sub>-Komponenten (NO + NO<sub>2</sub>). Hierzu wird Messgas durch die wechselbare Gas-Reaktorpatrone geleitet. Innerhalb des Gehäuses befindet sich ein sehr gut wärmeisolierter Rohrofen, in dem die wechselbare Reaktorpatrone platziert wird. An der Frontplatte ist der spezielle Rohrofen-Verschluss mit Patronenaufnahme positioniert, welcher ein einfaches und schnelles Wechseln der Reaktorpatrone ermöglicht.

Über die Frontplattentastatur des Reglers lässt sich die Temperatur des Rohrofens frei einstellen. Dabei sind die optimalen Arbeitstemperaturen der unterschiedlichen Patronen zu beachten:

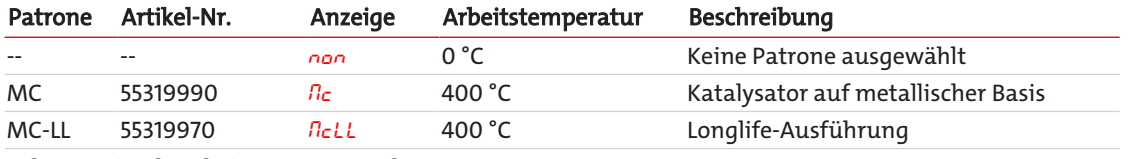

*Tab. 1:* Optimale Arbeitstemperatur der Konverter-Patrone

#### **VORSICHT! Temperaturen > 425 °C können die Konverter-Patrone beschädigen.**

Die Regelung der Konverter-Temperatur erfolgt mittels Mikrocontroller.

Bei der Version ohne Magnetventil strömt das Messgas unmittelbar über die Konverter-Patrone zum Messgasausgang (Konvertierungs-Betrieb). Bei der Arbeitstemperatur des Konverters wird nahezu 100 % des NO<sub>2</sub> in NO umgewandelt. Die am Gasausgang messbare NO-Konzentration entspricht somit der Summe aus NO2- und NO-Konzentration.

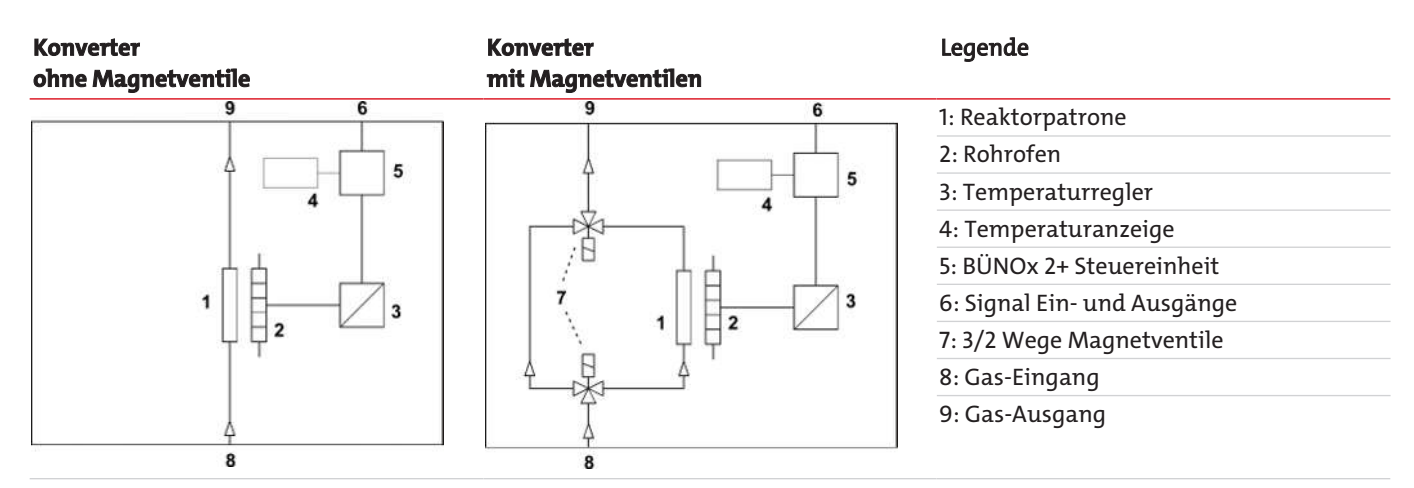

Bei der Version mit 3/2-Wege-Magnetventilen kann der Messgasstrom entweder über die Konverter-Patrone (Konvertierungs-Betrieb) oder daran vorbei (Bypass-Betrieb) geleitet werden. Im Bypass-Betrieb findet keine Umwandlung von NO<sub>2</sub> zu NO statt. Die Auswahl des Betriebsmodus ist sowohl manuell über das Regler-Menü als auch mittels externer Ansteuerung möglich. Eine Status-LED auf der Frontplatte zeigt den gewählten Betriebsmodus an.

Ein nachgeschalteter IR-Analysator misst also entweder nur den NO-Anteil des Gases (Bypass-Betrieb) oder die NO<sub>x</sub>-Konzentration (Summe aus NO- und NO2-Konzentration, Konvertierungs-Betrieb). Wenn Bypass- und Konvertierungsmessung unmittelbar nacheinander ausgeführt werden, kann indirekt auf den NO<sub>2</sub>-Anteil im Messgas geschlossen werden. Hierzu ist die Differenz von NOx-Konzentration (≈ NO Konzentration im Konvertierungsbetrieb) und NO-Konzentration im Bypassbetrieb zu bestimmen  $(NO<sub>2</sub> \approx NO<sub>x</sub> - NO''$ Bypass").

Auf der Rückseite des Gerätes befinden sich die Anschlussstecker für den Analogausgang (Ist-Temperatur am Konverter), die Ein- und Ausgänge (Statussignale, Steuerung Magnetventile) und den Netzanschluss sowie der Gas Ein- und Ausgang.

# <span id="page-4-0"></span>**1.4 Lieferumfang**

- Konverter
- Produktdokumentation
- <span id="page-4-1"></span>– Anschluss- bzw. Anbauzubehör (optional)

# **1.5 Bestellhinweise**

Die Artikelnummer kodiert die Konfiguration Ihres Gerätes. Benutzen Sie dazu folgenden Typenschlüssel:

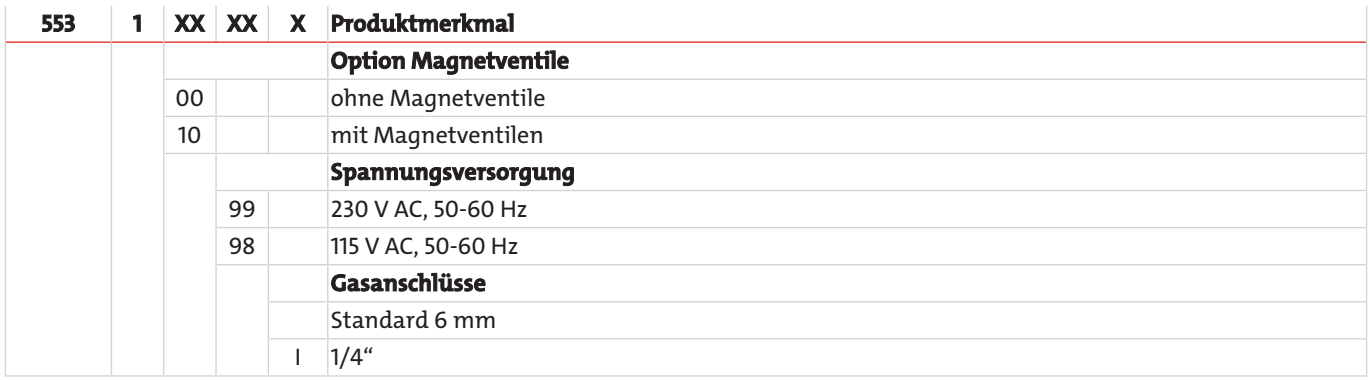

# <span id="page-5-0"></span>**2 Sicherheitshinweise**

# <span id="page-5-1"></span>**2.1 Wichtige Hinweise**

Der Einsatz des Gerätes ist nur zulässig, wenn:

- das Produkt unter den in der Bedienungs- und Installationsanleitung beschriebenen Bedingungen, dem Einsatz gemäß Typenschild und für Anwendungen, für die es vorgesehen ist, verwendet wird. Bei eigenmächtigen Änderungen des Gerätes ist die Haftung durch die Bühler Technologies GmbH ausgeschlossen,
- die Angaben und Kennzeichnungen auf den Typenschildern beachtet werden,
- die im Datenblatt und der Anleitung angegebenen Grenzwerte eingehalten werden,
- Überwachungs-/Schutzvorrichtungen korrekt angeschlossen sind,
- die Service- und Reparaturarbeiten, die nicht in dieser Anleitung beschrieben sind, von Bühler Technologies GmbH durchgeführt werden,
- Originalersatzteile verwendet werden.

Diese Bedienungsanleitung ist Teil des Betriebsmittels. Der Hersteller behält sich das Recht vor, die Leistungs-, die Spezifikations- oder die Auslegungsdaten ohne Vorankündigung zu ändern. Bewahren Sie die Anleitung für den späteren Gebrauch auf.

#### **Messgasaufbereitung**

– Kondensationen im Geräteinnern müssen vermieden werden, da die Reaktorpatrone unter Umständen unbrauchbar wird. Sind im Messgas kondensierbare Komponenten enthalten, muss dem BÜNOx 2+ eine geeignete Messgasaufbereitung vorgeschaltet werden (Eingangstaupunkt < 10 °C).

#### **Einhaltung der Geräteparameter**

- Achten Sie auf die Einhaltung der zulässigen Einsatz- und Umgebungsparameter und die technischen Spezifikationen.
- Stellen Sie das Gerät nur wettergeschützt auf.

#### **Personal**

– Das Gerät darf nur von qualifiziertem Fachpersonal installiert, bedient und gewartet werden.

#### **Signalwörter für Warnhinweise**

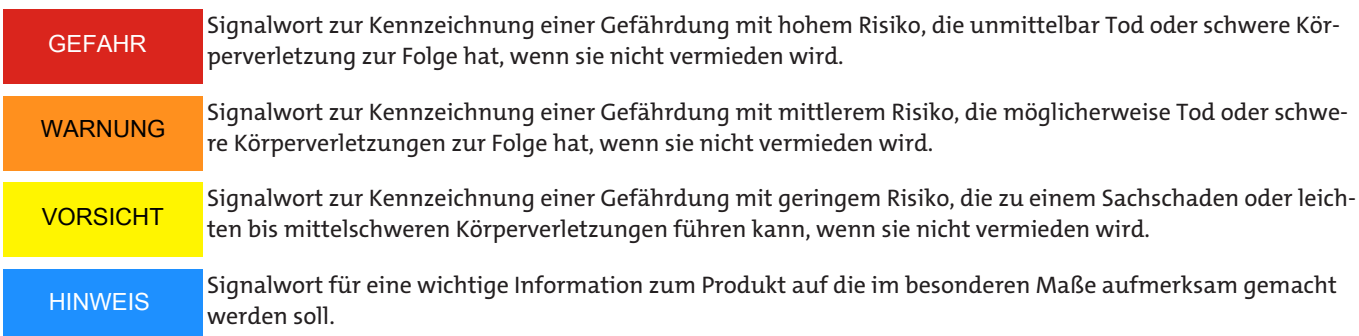

#### **Warnzeichen**

In dieser Anleitung werden folgende Warnzeichen verwendet:

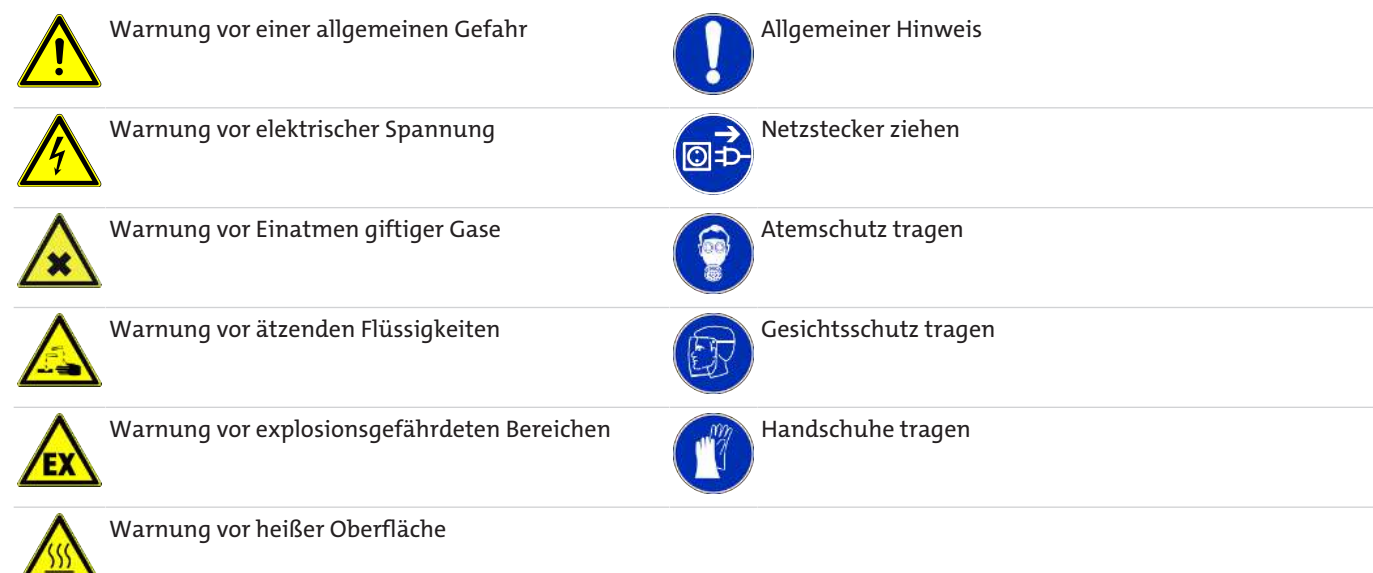

# <span id="page-6-0"></span>**2.2 Allgemeine Gefahrenhinweise**

Das Gerät darf nur von Fachpersonal installiert werden, das mit den Sicherheitsanforderungen und den Risiken vertraut ist.

Beachten Sie unbedingt die für den Einbauort relevanten Sicherheitsvorschriften und allgemein gültigen Regeln der Technik. Beugen Sie Störungen vor und vermeiden Sie dadurch Personen- und Sachschäden.

#### **Der Betreiber der Anlage muss sicherstellen, dass:**

- Sicherheitshinweise und Betriebsanleitungen verfügbar sind und eingehalten werden,
- die jeweiligen nationalen Unfallverhütungsvorschriften beachtet werden,
- die zulässigen Daten und Einsatzbedingungen eingehalten werden,
- Schutzeinrichtungen verwendet werden und vorgeschriebene Wartungsarbeiten durchgeführt werden,
- bei der Entsorgung die gesetzlichen Regelungen beachtet werden,
- gültige nationale Installationsvorschriften eingehalten werden.

# **Wartung, Reparatur**

Bei Wartungs- und Reparaturarbeiten ist folgendes zu beachten:

- Reparaturen an den Betriebsmitteln dürfen nur von Bühler autorisiertem Personal ausgeführt werden.
- Nur Umbau-, Wartungs- oder Montagearbeiten ausführen, die in dieser Bedienungs- und Installationsanleitung beschrieben sind.
- Nur Original-Ersatzteile verwenden.
- Keine beschädigten oder defekten Ersatzteile einbauen. Führen Sie vor dem Einbau ggfs. eine optische Überprüfung durch, um offensichtliche Beschädigungen an Ersatzteilen zu erkennen.

Bei Durchführung von Wartungsarbeiten jeglicher Art müssen die relevanten Sicherheits- und Betriebsbestimmungen des Anwenderlandes beachtet werden.

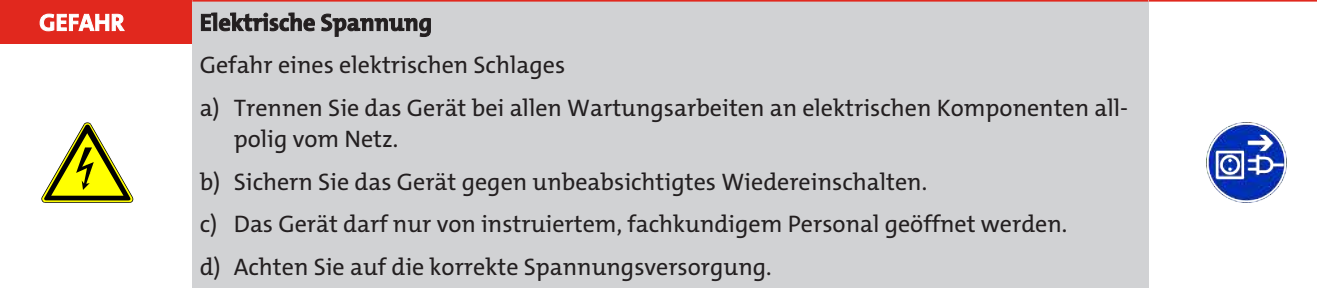

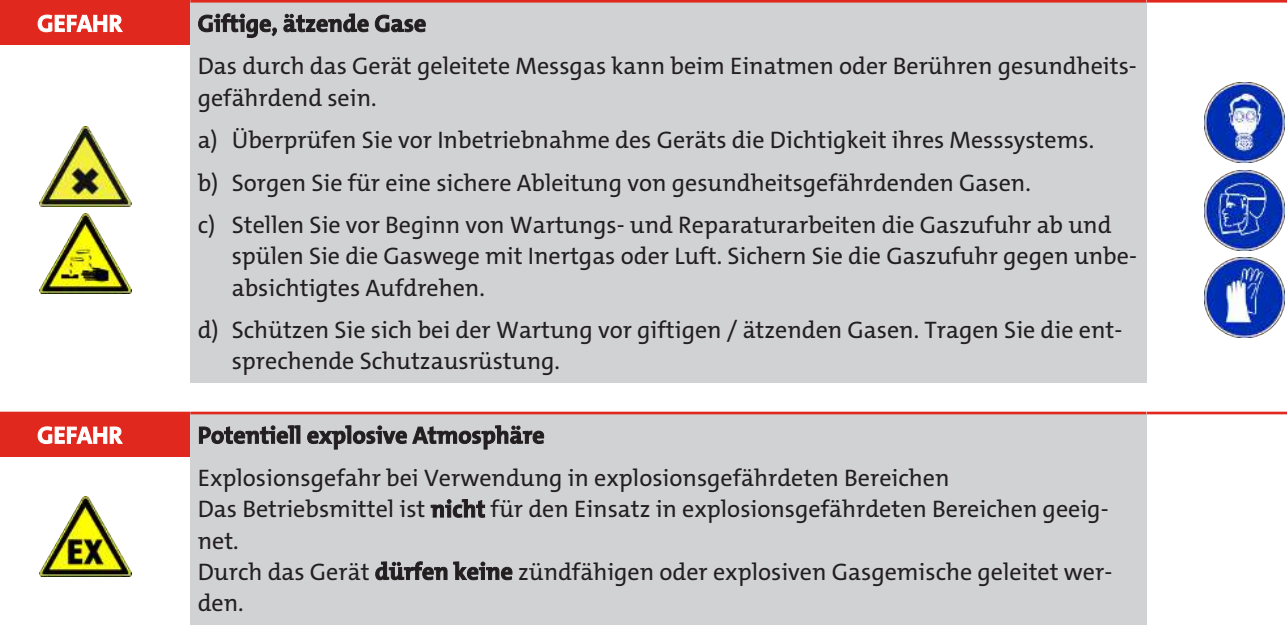

# <span id="page-8-0"></span>**3 Aufbauen und Anschließen**

# <span id="page-8-1"></span>**3.1 Anforderungen an den Aufstellort**

#### **GEFAHR Potentiell explosive Atmosphäre**

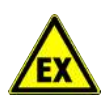

Explosionsgefahr bei Verwendung in explosionsgefährdeten Bereichen Das Betriebsmittel ist **nicht** für den Einsatz in explosionsgefährdeten Bereichen geeignet. Durch das Gerät **dürfen keine** zündfähigen oder explosiven Gasgemische geleitet werden.

# **19"-Einbau**

Das Gerät ist nur für den Einsatz in geschlossenen Räumen (Schutzart IP20) in einem 19"-Rack geeignet und muss unbedingt vor der Einwirkung von Flüssigkeiten geschützt werden. Bei der Montage im 19"-Rack muss das Gerät auf Stützschienen aufliegen. Bei einer Befestigung ausschließlich über die Frontplatte ist die mechanische Belastung zu groß.

# **Kühlung**

Das Gerät wird über einen Lüfter auf der Rückseite zwangsbelüftet. Um die freie Zirkulation der Luft zu gewährleisten, halten Sie zu anderen Geräten bzw. zu Wänden einen Abstand von mindestens 3 cm über dem Gerät und 10 cm an der Rückseite ein.

#### **Umgebungstemperatur**

Während des Betriebes muss die zulässige Umgebungstemperatur eingehalten werden (siehe Kapitel Technische Daten). Direkte Sonneneinstrahlung auf das Gerät über längere Zeit sollte vermieden werden.

#### **Messgasaufbereitung**

– Kondensationen im Geräteinnern müssen vermieden werden, da die Reaktorpatrone unter Umständen unbrauchbar wird. Sind im Messgas kondensierbare Komponenten enthalten, muss dem BÜNOx 2+ eine geeignete Messgasaufbereitung vorgeschaltet werden (Eingangstaupunkt < 10 °C).

#### **Einhaltung der Geräteparameter**

- Achten Sie auf die Einhaltung der zulässigen Einsatz- und Umgebungsparameter und die technischen Spezifikationen.
- Stellen Sie das Gerät nur wettergeschützt auf.

#### **Personal**

– Das Gerät darf nur von qualifiziertem Fachpersonal installiert, bedient und gewartet werden.

#### **Besondere Hinweise zum NOx-Konverter**

<span id="page-8-2"></span>Die Reaktorpatrone trocken lagern und erst kurz vor dem Einbau der Verpackungsfolie entnehmen.

# **3.2 Messgasaufbereitung**

Der BÜNOx 2+ Konverter ist nur Teil eines Gasmesssystems. Für einen störungsfreien und wartungsarmen Messbetrieb mit guten Messergebnissen ist ein sinnvoller Aufbau des gesamten Messsystems erforderlich. Die richtige Wahl der Gasentnahmestelle, die Messgasaufbereitung, sowie die sorgfältige Installation entscheiden in gleicher Weise über den Erfolg einer Messung, wie der Konverter und das Analysengerät.

Besprechen Sie deshalb Ihre Messaufgabe mit unserem Kundenservice. Er wird Ihnen eine angepasste Messgasaufbereitung empfehlen.

Generell ist zu beachten, dass der BÜNOx 2+ Konverter für die "Kaltgas-Konvertierung" vorgesehen ist. Der Eingangstaupunkt des Messgases darf somit nicht mehr als 10 °C betragen. Weiterhin muss dem Gerät ein geeigneter Partikelfilter vorgeschaltet werden, um eine Verschmutzung der Reaktorpatrone zu vermeiden.

# <span id="page-9-0"></span>**3.3 Gasanschlüsse**

#### **GEFAHR Giftige, ätzende Gase**

Das durch das Gerät geleitete Messgas kann beim Einatmen oder Berühren gesundheitsgefährdend sein.

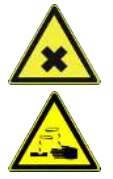

- a) Überprüfen Sie vor Inbetriebnahme des Geräts die Dichtigkeit ihres Messsystems.
- b) Sorgen Sie für eine sichere Ableitung von gesundheitsgefährdenden Gasen.
- c) Stellen Sie vor Beginn von Wartungs- und Reparaturarbeiten die Gaszufuhr ab und spülen Sie die Gaswege mit Inertgas oder Luft. Sichern Sie die Gaszufuhr gegen unbeabsichtigtes Aufdrehen.
- d) Schützen Sie sich bei der Wartung vor giftigen / ätzenden Gasen. Tragen Sie die entsprechende Schutzausrüstung.

Bitte beachten Sie beim Anschluss der Gasleitungen an das Gerät:

- Der Anschluss darf nur durch qualifiziertes Fachpersonal erfolgen.
- Schalten Sie dem Gerät eine geeignete Messgasaufbereitung vor.

Der Messgaseingang und -ausgang befindet sich auf der Rückwand des BÜNOx-Konverters.

Die Messgasleitungen sind mittels vorhandener Verschraubungen (für den Anschluss eines Schlauches mit 4 mm Innendurchmesser) sorgfältig und fachgerecht anzuschließen. Den zulässigen Volumenstrom des Messgases entnehmen Sie bitte den technischen Daten im Anhang.

# <span id="page-9-1"></span>**3.4 Elektrische Anschlüsse**

# <span id="page-9-2"></span>**3.4.1 Netzanschluss**

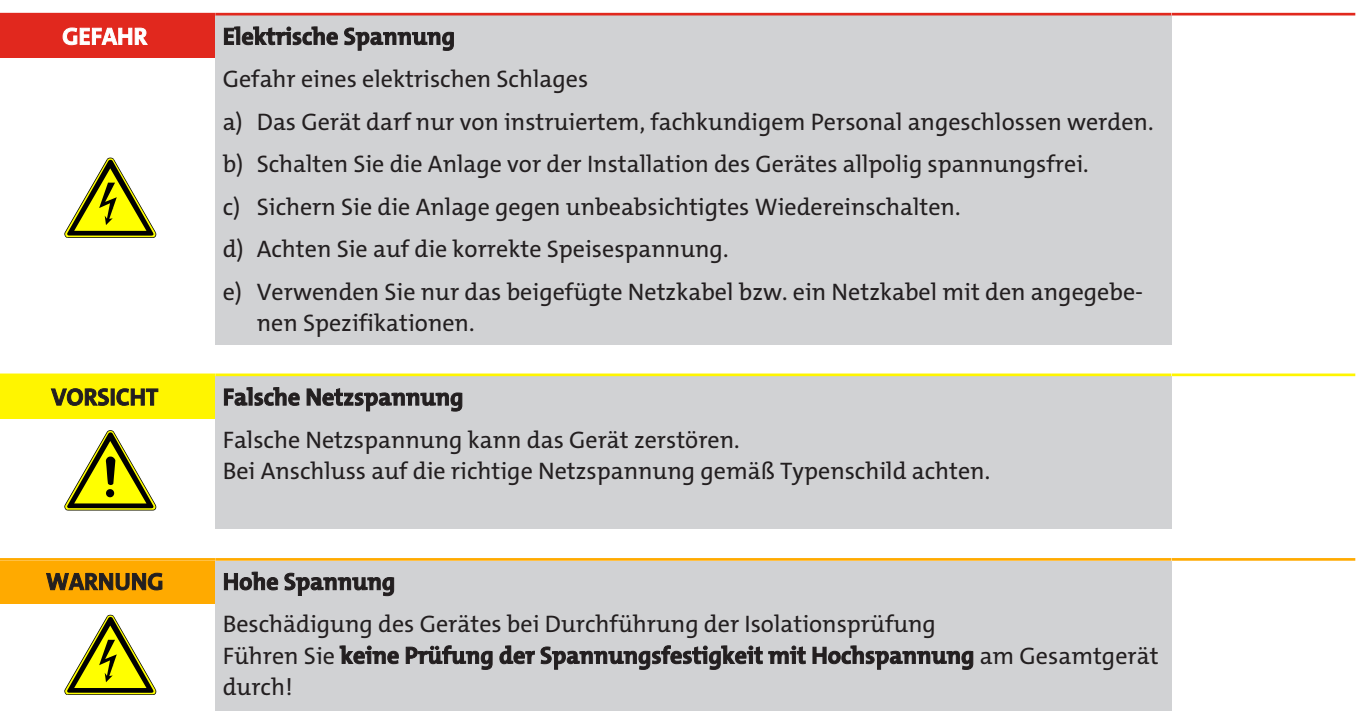

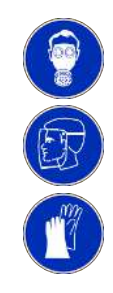

Der BÜNOx-Konverter ist mit einem Stecker nach DIN 43650 für die Spannungsversorgung ausgestattet. Nachfolgend ist die Anschlussbelegung angegeben. Die angegebenen Nummern entsprechen denen auf den Steckern.

Die Speisespannung beträgt 230 V AC, 50/60 Hz oder 115 V AC, 50/60 Hz (Typenschild beachten). Legen Sie den Leitungsquerschnitt des Anschlusskabels angemessen für die Belastung des Gerätes (siehe Kapitel Technische Daten) aus.

 $L1$ 

N

#### Steckernummerierung Netzanschluss

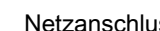

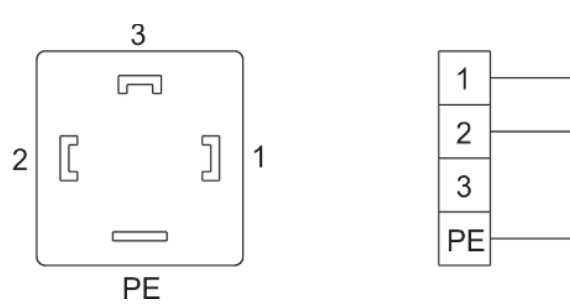

<span id="page-10-0"></span>*Abb. 1: Netzanschluss BÜNOx 2+*

# **3.4.2 Signalein- und Ausgänge**

Der Anschluss darf nur von geschultem Fachpersonal vorgenommen werden.

Beachten Sie die örtlichen Vorschriften.

Achten Sie dringend auf die in den technischen Daten angegebenen Grenzwerte.

An der Rückseite des Geräts befinden sich die Stecker für die Ein- und Ausgangssignale. Die Belegung geht aus der folgenden Abbildung hervor:

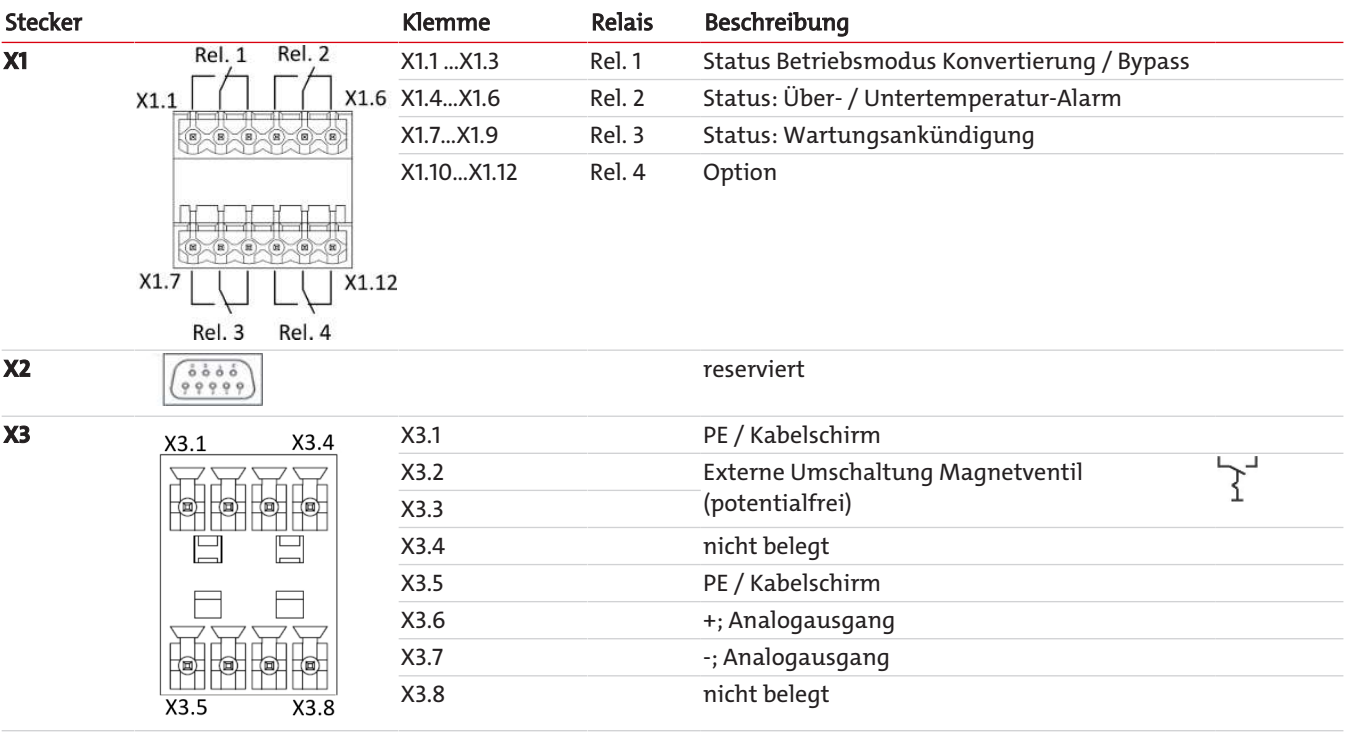

#### **HINWEIS Steuerung der Magnetventile**

Die Ansteuerung der Bypass Magnetventile (nur bei installierter Option) ist sowohl extern über den Stecker X3, Klemmen X3.2 und X3.3, als auch intern über das Regler-Menü möglich.

# <span id="page-11-0"></span>**4 Inbetriebnahme**

Vor der Inbetriebnahme kontrollieren Sie bitte, dass

- die Schlauchanschlüsse korrekt montiert und dicht sind,
- die Elektroanschlüsse korrekt montiert und nicht beschädigt sind,
- der Konverter nicht außerhalb seiner Spezifikationen betrieben wird,
- keine Teile des Konverters demontiert sind,
- die Umgebungsparameter und Gaseingangsbedingungen eingehalten werden,
- dem Gerät eine geeignete Messgasaufbereitung vorgeschaltet ist.

Nehmen Sie kein beschädigtes Gerät in Betrieb.

Machen Sie sich im Kapitel Betrieb und Bedienung mit der Menüstruktur des BÜNOx 2+ vertraut und führen Sie dann die folgenden Schritte aus.

- 1. Setzen Sie die Reaktorpatrone wie im Kapitel [Wechseln der Konverter-Patrone](#page-21-2) [[> Seite 20\]](#page-21-2) beschrieben ein.
- 2. Schalten Sie das Gerät ein.
	- Geräte ohne Magnetventile starten im Konvertierungs-Betrieb, Geräte mit Magnetventilen (Option) starten im Bypass-Betrieb. Die entsprechende LED auf der Frontplatte leuchtet.
	- Im Display wird die installierte Software-Version angezeigt (z. B. d III).
- 3. Solange die Solltemperatur noch nicht erreicht ist, blinkt danach abwechselnd die Temperatur und eine der folgenden Statusmeldung:

Bypa: Diese Anzeige erscheint nur bei Geräten mit Magnetventilen (Option): der Bypass-Betrieb wurde manuell konfiguriert, weiter mit Punkt 4.

cBrk: die Konverter-Patrone wurde noch nicht konfiguriert, das Gerät heizt noch nicht, weiter mit Punkt 5.

- init: die Konverter-Patrone ist bereits konfiguriert, das Gerät beginnt zu heizen, weiter mit Punkt 6.
- 4. Stellen Sie "Konvertierungsbetrieb" wie im Kapitel Hauptmenü (Gasweg) beschrieben ein.
	- Zurück zu Punkt 3.
- 5. Wählen Sie die Patrone wie im Kapitel Untermenü NOx Kalkulator beschrieben aus.
- Zurück zu Punkt 3.
- 6. Wenn Sie den Kalkulator aktivieren möchten, legen Sie die Parameter oFF5 und/oder PPN und FL<sub>uu</sub> wie im Kapitel Untermenü NOx Kalkulator beschrieben fest.
- 7. Stellen Sie sicher, dass die Messgasaufbereitung korrekt arbeitet und öffnen Sie die Gaszufuhr.

# <span id="page-12-0"></span>**5 Betrieb und Bedienung**

# <span id="page-12-1"></span>**5.1 Normalbetrieb**

Im Normalbetrieb wird im Display die aktuelle Konverter-Temperatur dargestellt. Ist der Kalkulator aktiviert, wird die Restlaufzeit der Konverter-Patrone durch Drücken der Taste ▼ angezeigt. Mit dieser Taste blättern Sie die Anzeige auch auf den nächsten Parameter weiter. Dabei wird zunächst für kurze Zeit der Typ des Parameters angezeigt, bevor der Wert erscheint, z. B. "ch<sup>1"</sup> für die Temperatur am Konverter, dann "205' L" als aktueller Wert.

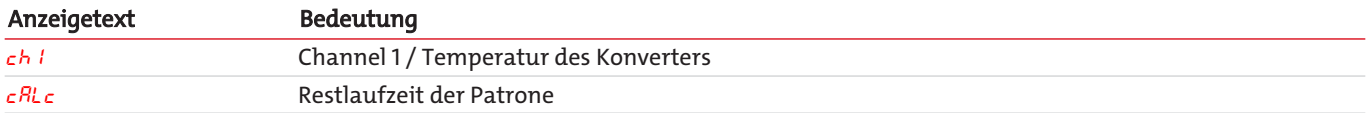

#### **Mögliche Statusmeldungen**

Es wird immer nur die Statusmeldung mit der höchsten Priorität angezeigt. Die Tabelle listet die Meldungen mit aufsteigender Priorität

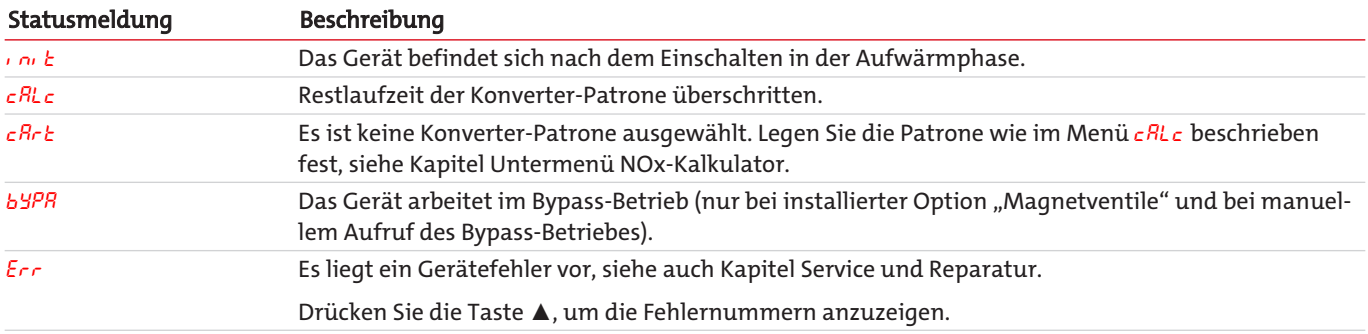

#### **Gerätestatus**

Der Status wird sowohl am Status-Ausgang X1 als auch über drei LEDs auf der Front signalisiert:

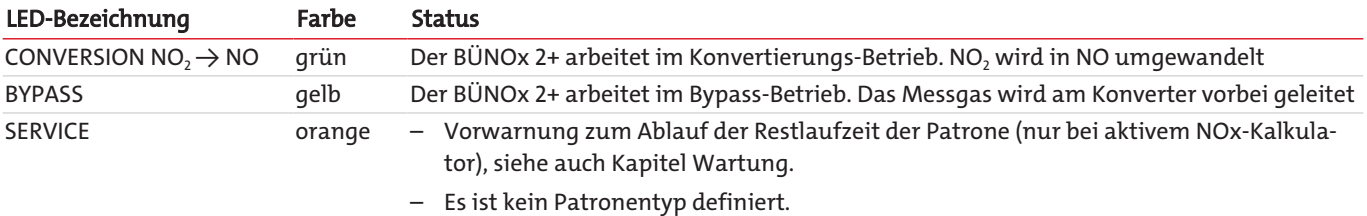

# <span id="page-12-2"></span>**5.2 Bypass-Betrieb**

Der Bypass-Betrieb kann nur genutzt werden, wenn das Gerät mit der Option "Magnetventile" ausgestattet ist. In diesem Fall befindet sich das Gerät nach dem Einschalten während der Initialisierungsphase in diesem Betriebsmodus und schaltet bei Erreichen der Konverter-Temperatur auf Konvertierungsbetrieb um.

Außerdem eignet sich der Bypass-Betrieb während der Wartung z. B. beim Wechsel der Konverter-Patrone. Die Umschaltung von Konvertierungs- auf Bypass-Betrieb erfolgt entweder über das Menü ( $d_i \rightharpoondown b$  oder extern über den Schalteingang.

Wenn das Gerät über längere Zeit im Betriebsmodus **Bypass** betrieben werden soll, empfehlen wir folgende Vorgehensweise:

- 1. Reduzieren Sie die Konverter-Temperatur auf ca. 100 °C. Hierdurch kann die Lebensdauer der Patrone verlängert werden.
- 2. Spülen Sie die Konverter-Patrone mit Luft oder Inertgas. Halten Sie dabei die Spülzeit kurz, höchstens einige Minuten. Eine zu lange Spülzeit mit Luft vermindert die Standzeit der Patrone signifikant.
- 3. Schalten Sie dann den Bypass-Betrieb ein.

Die LED "BYPASS" leuchtet, die LED "CONVERSION NO<sub>2</sub> → NO" leuchtet nicht. Gleichzeitig wird am Statusausgang das entsprechende Signal gesetzt. Nur wenn der Bypass-Betrieb über das Menü eingeschaltet wurde, wechselt das Display zusätzlich zwischen der Anzeige der aktuellen Temperatur und der Statusanzeige "byPR".

Aus Sicherheitsgründen hat dieser Betriebsmodus grundsätzlich Vorrang vor dem Normalbetrieb; d.h:

- Wenn die Umschaltung über die externe Steuerung erfolgte, kann das Gerät auch nur so wieder in den Modus "Konvertierung" zurückgesetzt werden. Eine manuelle Rückschaltung über das Regler-Menü ist nicht möglich.
- Gleiches gilt, wenn der Bypass-Betrieb manuell eingeschaltet wurde. In diesem Fall kann ist das Rücksetzen extern über den Signaleingang (z. B. aus einer Warte) nicht möglich.

Hierdurch wird verhindert, dass bei einem Patronenwechsel versehentlich Messgas über die Patrone geleitet wird.

# <span id="page-13-0"></span>**5.3 Bedienung des BÜNOx 2+ Reglers**

# <span id="page-13-1"></span>**5.3.1 Kurzerklärung des Bedienprinzips**

#### **Kurzerklärung des Bedienungsprinzips:**

Die Bedienung erfolgt über 5 Tasten. Sie haben folgende Funktionen:

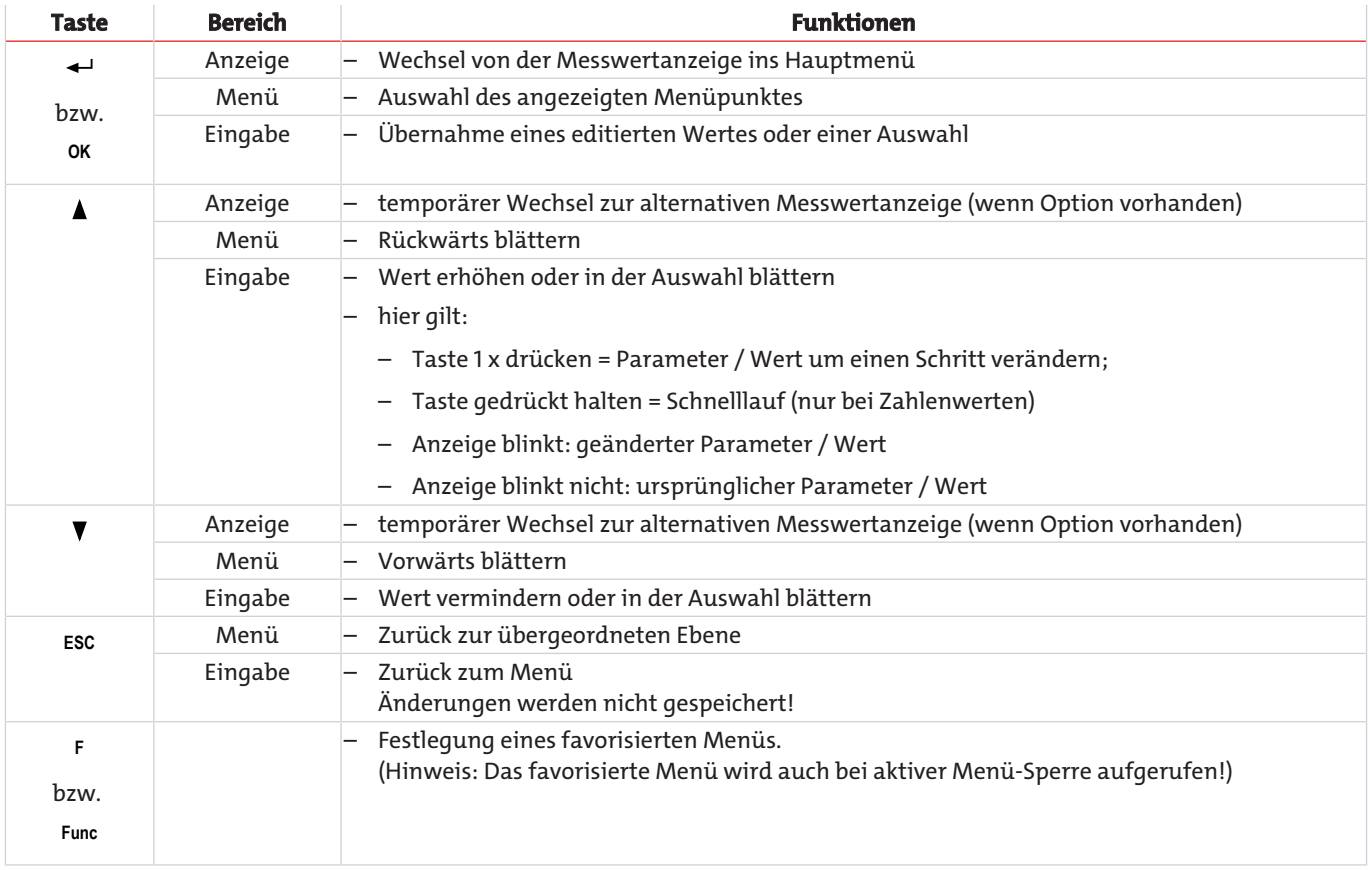

# <span id="page-14-0"></span>**5.3.2 Menü-Sperre**

Um eine unbeabsichtigte Änderung der Einstellungen des Gerätes zu verhindern, können einige Menüs gesperrt werden. Dazu ist die Festlegung eines Codes erforderlich. Wie Sie die Menü-Sperre einrichten bzw. aufheben, ist im Menü "Globale Einstellungen" (toP) unter dem Menü-Punkt toP > Loc beschrieben.

Im Auslieferungszustand ist die Menü-Sperre **nicht** aktiv und alle Menü-Punkte sind zugänglich.

Bei aktiver Menü-Sperre sind ohne Eingabe des richtigen Codes nur die folgenden Menüpunkte sichtbar:

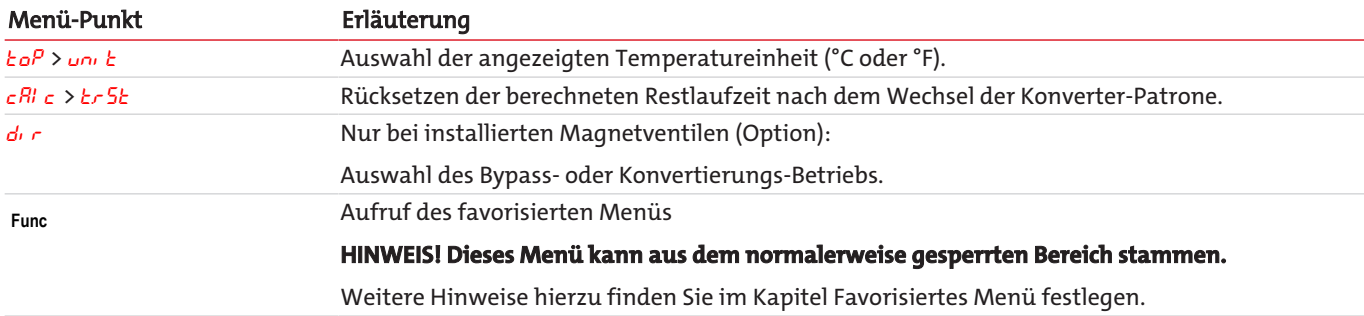

# <span id="page-14-1"></span>**5.3.3 Menü Übersicht**

Wenn Sie während des Normalbetriebs die Taste **OK** drücken, erscheint im Display bei aktiver Menü-Sperre die Eingabeaufforderung code. Geben Sie mit den Tasten ▲ und ▼ den richtigen Code ein und drücken Sie **OK**.

Bei falscher oder keiner Eingabe wird die Menü-Sperre nicht aufgehoben und Sie erreichen nicht alle Menüpunkte.

Falls Sie das Passwort vergessen haben, gelangen Sie jederzeit mit dem Mastercode 287 ins Menü und die Menü-Sperre wird deaktiviert.

Die Übersicht über die Menüstruktur finden Sie in der folgenden Abbildung.

Gestrichelt umrahmte Punkte werden nur angezeigt, wenn die entsprechenden Einstellungen vorgenommen wurden bzw. Status-Meldungen vorliegen.

Die Standard-Werkseinstellungen und Einstellbereiche sind in der Übersicht sowie in dem jeweiligen Menüpunkt angegeben. Die Standard-Werkseinstellungen gelten, solange nichts anderes vereinbart wurde.

Eingaben und Menüauswahl können Sie, ohne zu speichern, mit der Taste **ESC** abbrechen.

**Menü:**

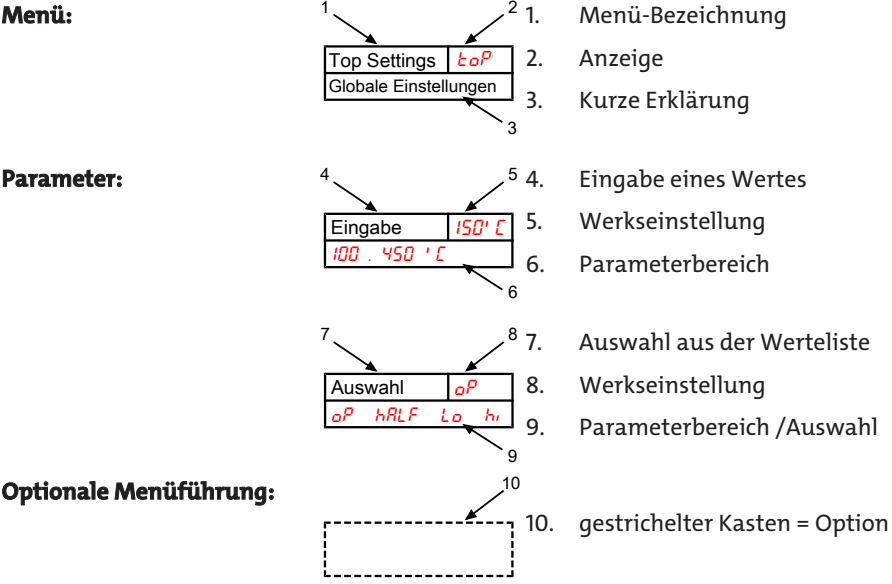

**Optionale Menüführung:**

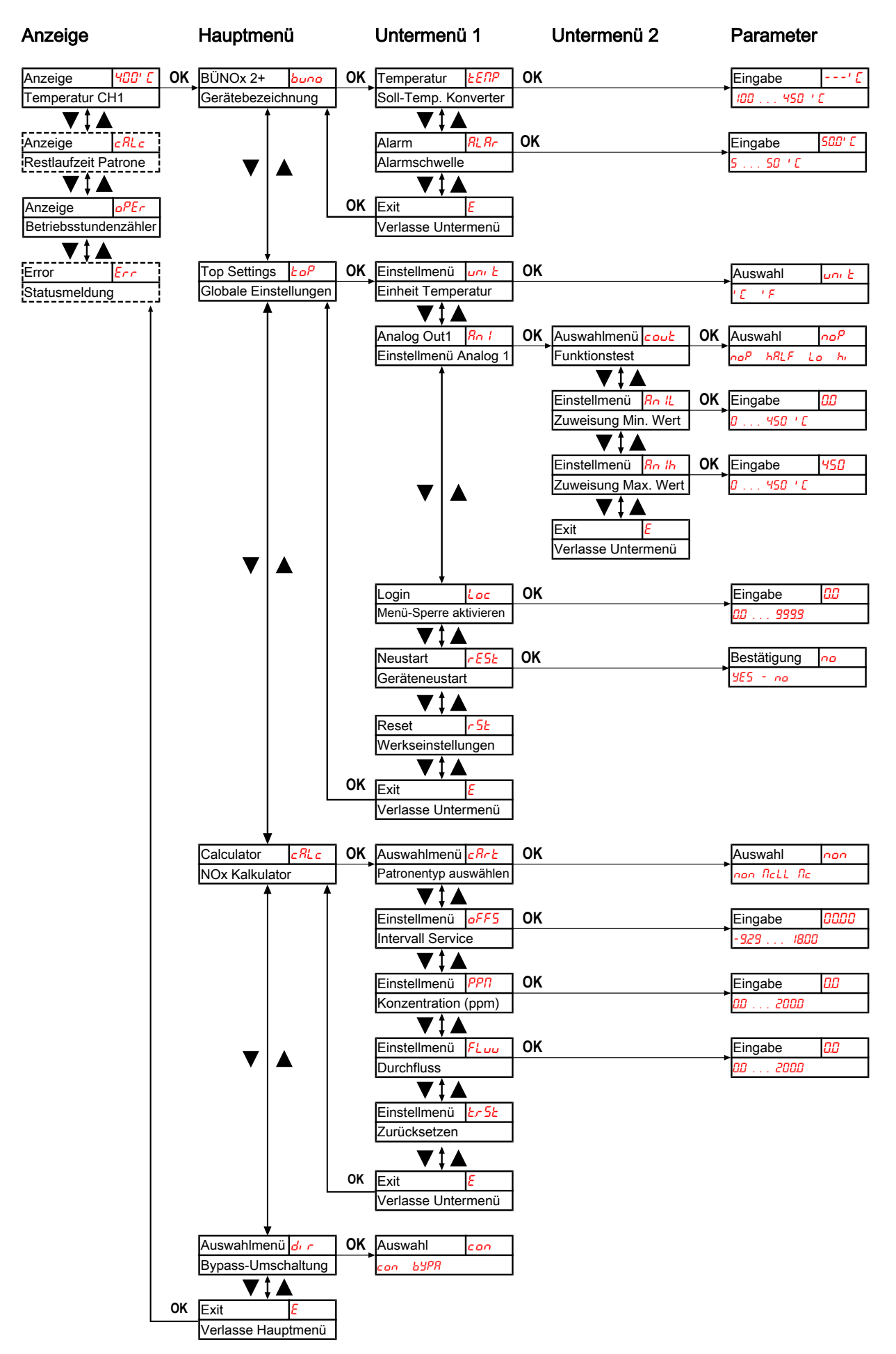

*Abb. 2: Übersicht Anzeige und Menü*

# <span id="page-16-0"></span>**5.3.4 Hauptmenü**

Im Hauptmenü stehen folgende Punkte zur Verfügung:

### **NOx-Konverter BÜNOx 2+ (buno)**

Anzeige → buno

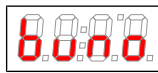

Von hier aus gelangt man zur Einstellung der Solltemperatur des Konverters und des Toleranzbereiches (Alarmschwelle).

### **Globale Einstellung (ToP Settings)**

Anzeige  $\rightarrow$   $\epsilon$ o $P$ 

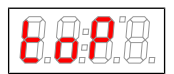

In diesem Menü werden die globalen Einstellungen für den BÜNOx 2+ vorgenommen.

# **NOx Kalkulator (calc)**

Anzeige  $\rightarrow$   $cRc$ 

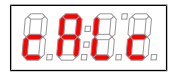

In diesem Menü werden die globalen Einstellungen wie Patronentyp, Intervall Service, Konzentration oder Durchfluss für den BÜNOx 2+ vorgenommen.

# **Gasweg (dir)**

Dieses Menü ist nur bei installierten Magnetventilen (Option) verfügbar. Es besitzt keine weiteren Untermenüs. Sie können hier direkt den Gasweg / Betriebsmodus auswählen.

Anzeige  $\rightarrow$  dire

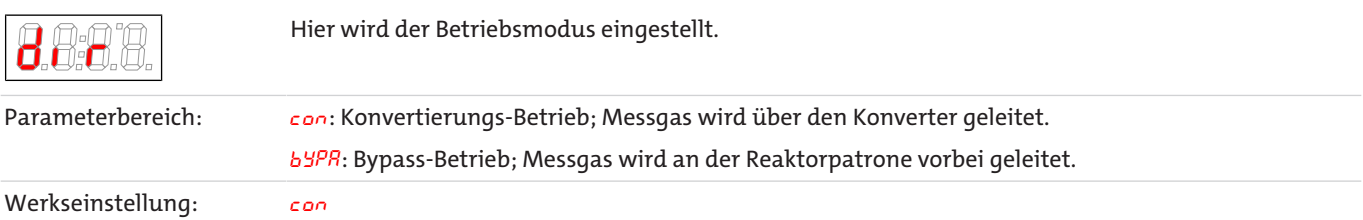

# **Exit Hauptmenü**

Anzeige  $\rightarrow$  E

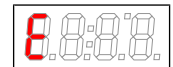

Durch Auswählen gelangt man zurück in den Anzeigemodus.

# **5.3.4.1 Untermenü BÜNOx 2+**

#### **Solltemperatur des Konverters**

Anzeige → buno → EENP

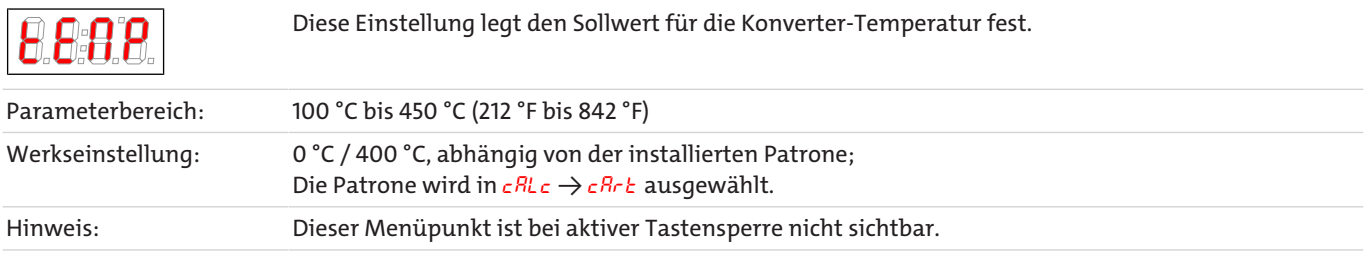

# **Alarmschwellwert (Alarm)**

Anzeige → buno → ALAr

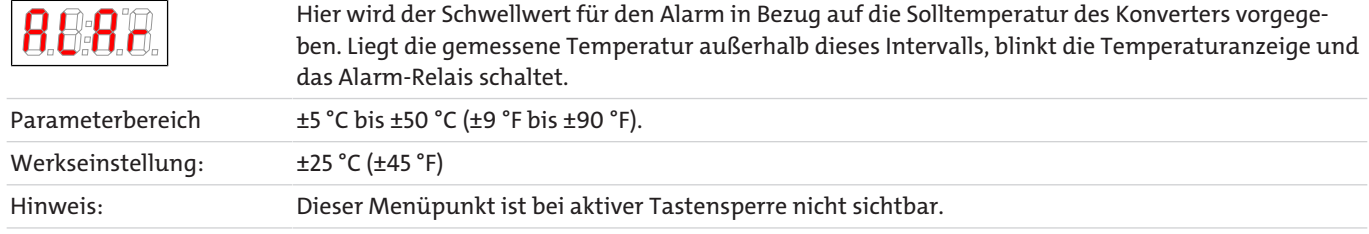

# **Exit Untermenü 1**

Anzeige → Untermenü → E

Я

Durch Auswählen gelangt man zurück ins Hauptmenü.

# **5.3.4.2 Untermenü Globale Einstellungen**

# **Einheit Temperatur**

Anzeige → toP → unit

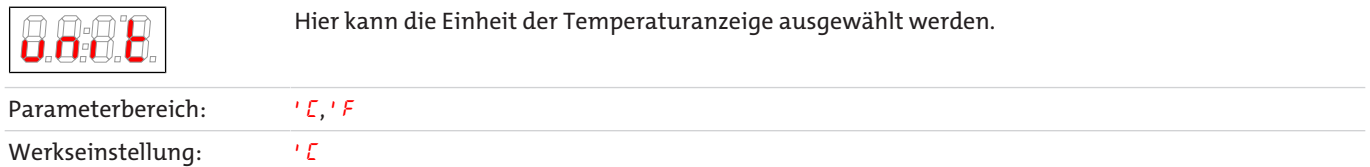

# **Analogausgang**

Anzeige  $\rightarrow$   $\epsilon$ o $P \rightarrow$   $R_{0}$  /

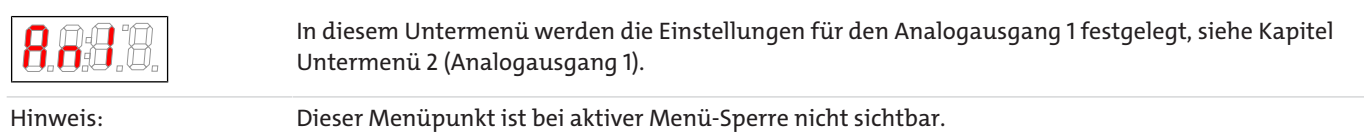

# **Menü-Sperre**

Wenn Sie das Menü gegen unbefugten Zugriff schützen wollen, geben Sie hier einen Wert für den Sperrcode ein. Damit werden bestimmte Menüpunkte erst nach Eingabe des richtigen Codes erreichbar.

#### Anzeige → ŁoP → Loc

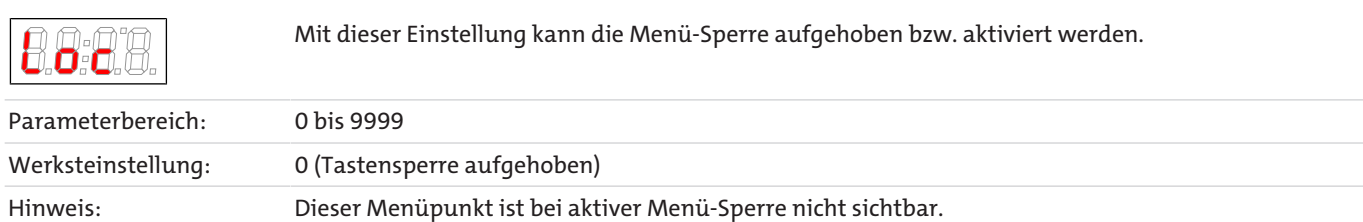

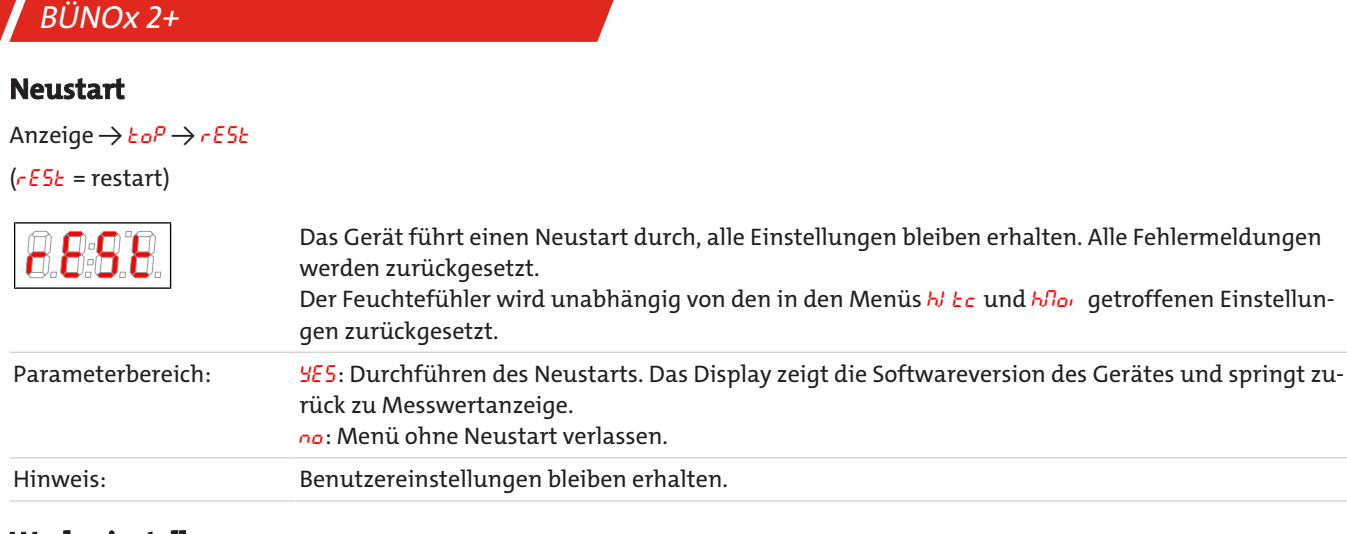

# **Werkseinstellungen**

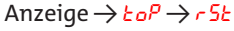

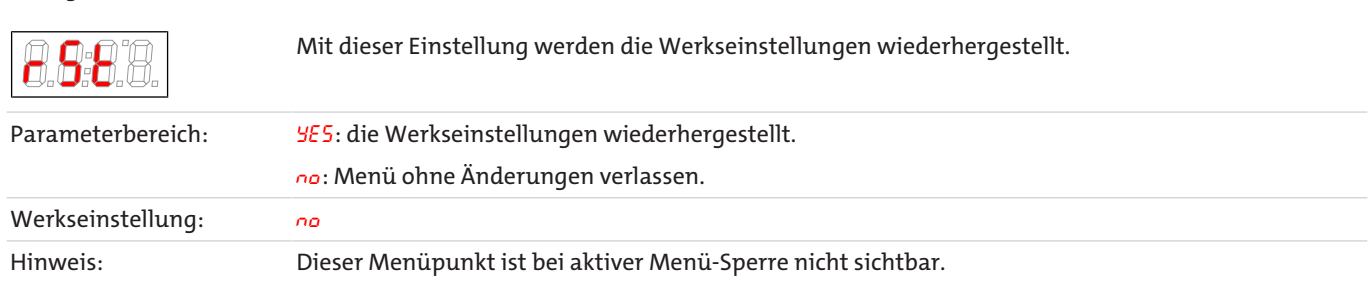

# **Exit Untermenü 1**

Anzeige → Untermenü → E

Durch Auswählen gelangt man zurück ins Hauptmenü.

# **5.3.4.2.1 Untermenü Analogausgang 1**

Am Analogausgang wird die Ist-Temperatur der Konverter-Patrone ausgegeben.

# **Signalverhalten**

Im Normalbetrieb (noP) wird die Ist-Temperatur an der Messstelle ausgegeben. Zu Testzwecken können die konstanten Werte hi, Lo oder hALF erzeugt werden. Dabei steht am Analogausgang ein konstantes Signal an, dessen Wert in der Tabelle angegeben ist.

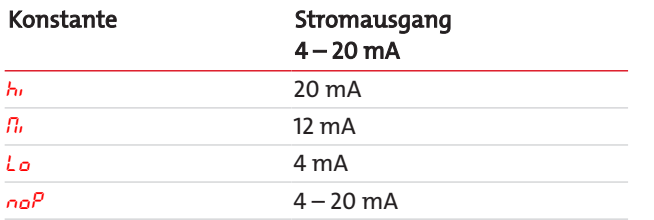

Nach dem Test das Signalverhalten unbedingt zurück auf Normalbetrieb (noP).

Anzeige  $\rightarrow$   $\epsilon$ o $P \rightarrow$   $Rn$   $l \rightarrow$  cout

In dieser Einstellung wird bestimmt, wie sich der Analogausgang verhält.

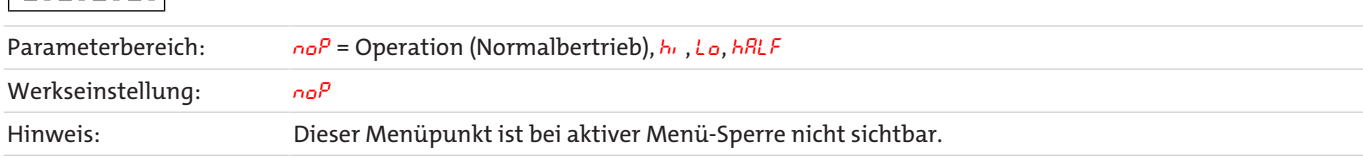

真真真真

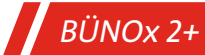

#### **Kleinster Wert**

Anzeige  $\rightarrow$   $\epsilon$ o $P \rightarrow$   $R_0$   $l \rightarrow$   $R_0$   $l \sim$ 

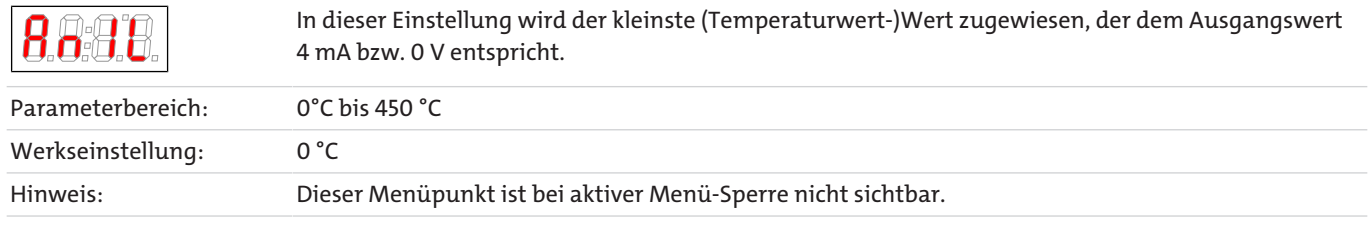

# **Größter Wert**

Anzeige  $\rightarrow$   $\epsilon$ o $P \rightarrow$   $R_0$   $I \rightarrow$   $R_0$   $I h$ 

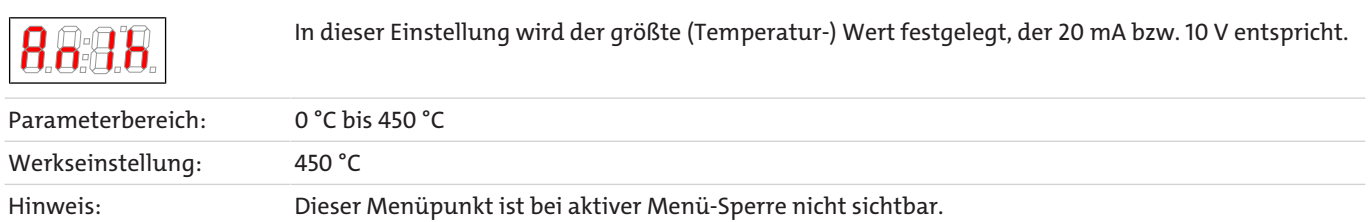

# **5.3.4.3 Untermenü NOx Kalkulator**

Im Untermenü cBLc muss die eingesetzte Konverter-Patrone ausgewählt werden. Die Auswahl hat Einfluss auf die Vorgabe der Soll-Temperatur des Konverters. **Achten Sie unbedingt darauf, dass Ihre Eingabe an dieser Stelle mit der tatsächlich verwendeten Patrone übereinstimmt.** Sonst kann die Patrone beschädigt oder zerstört werden.

Außerdem berechnet der NOx-Kalkulator die Restlaufzeit der Konverter-Patrone auf der Grundlage einer hinterlegten Standard-Kurve. Bei Erreichen der Standzeit wird eine Service-Anforderung erzeugt. Da die Standzeit der Patrone vom Prozess bzw. von den Gaskonditionen abhängt, können Sie das Intervall beeinflussen.

Über den Parameter oFFS können Sie das Intervall um die eingegebene Zeit (Monate.Tage) verkürzen oder verlängern. Ein positiver Wert verlängert, ein negativer Wert verkürzt das Wartungsintervall.

Darüber hinaus können Sie auch die Konditionen für das Messgas eingeben, die in der Berechnung der Restlaufzeit berücksichtigt werden. Geben Sie dazu in den Parametern PPn und FLUU die entsprechenden Werte für den Durchfluss und die Konzentration des Messgases ein.

Der Kalkulator ist aktiv, wenn oFF5 und/oder PPn und FLuu gesetzt ist.

# **Patronentyp**

Anzeige  $\rightarrow$  cRLc  $\rightarrow$  cRrL

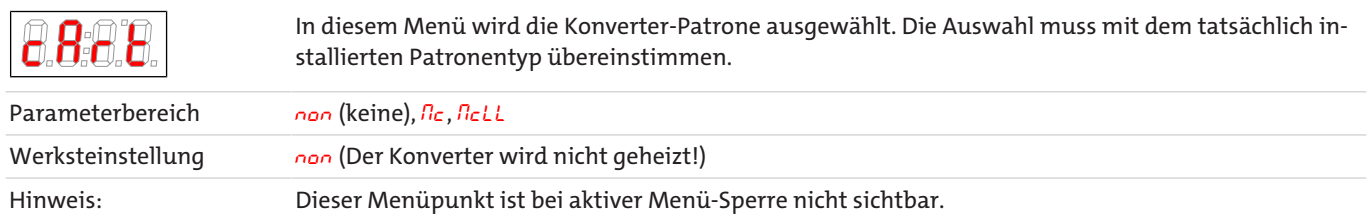

Bei einer Änderung des Parameters wird die Soll-Temperatur für den Konverter angepasst und das Gerät führt einen Neustart aus.

# **Intervall Service**

Anzeige  $\rightarrow$  c $RLc \rightarrow$  of F5

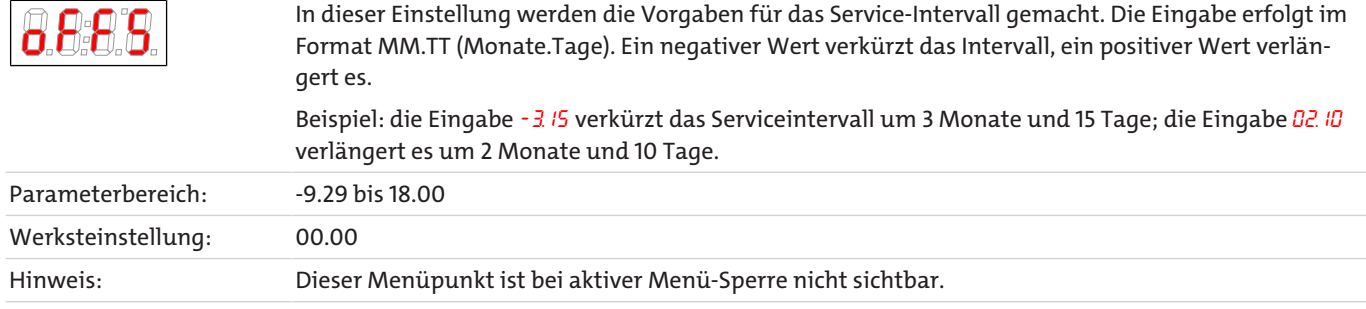

#### **Konzentration**

Anzeige  $\rightarrow$   $c$   $R$ L $c$   $\rightarrow$  PPN

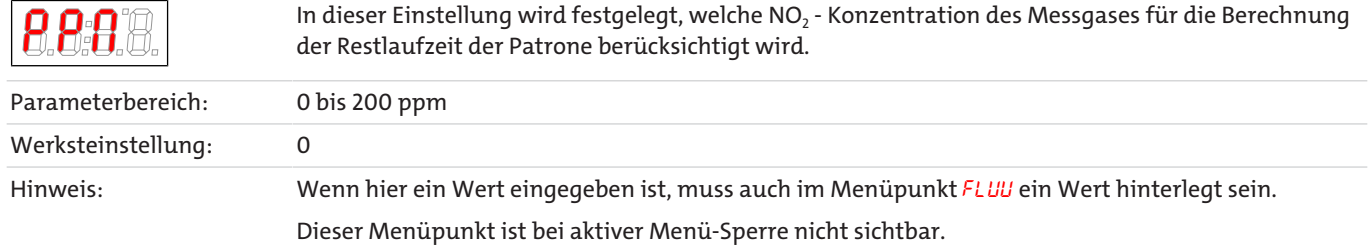

#### **Durchfluss**

Anzeige → cALc → FLuu

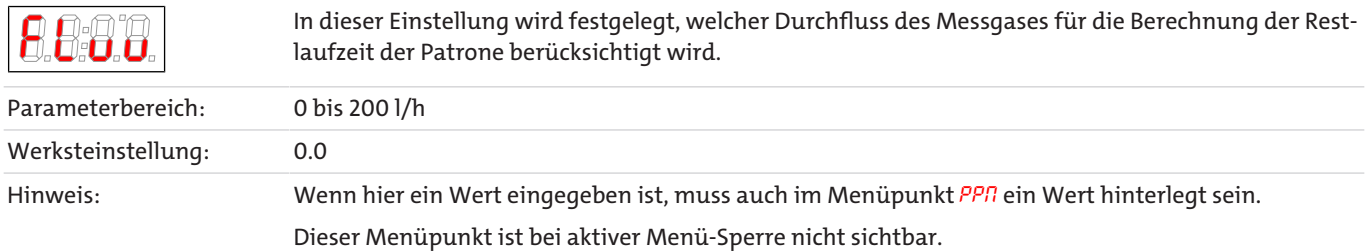

# **Restlaufzeit zurücksetzen**

Anzeige  $\rightarrow$  c $R$ Lc  $\rightarrow$  Er 5E

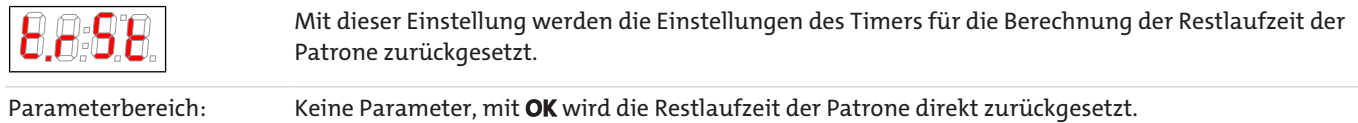

# <span id="page-20-0"></span>**5.3.5 Favorisiertes Menü festlegen**

Mit der Taste **F** bzw. **Func** (Funktionstaste) können Sie ein favorisiertes Menü festlegen, dass Sie später mit nur einem Tastendruck erreichen.

- Rufen Sie das Menü auf, das Sie als Favoriten festlegen möchten. Dabei spielt es keine Rolle, ob dieses Menü gesperrt werden kann.
- Drücken Sie die Funktionstaste länger als 3 s.
- Das aktuelle Menü ist als Favorit festgelegt. Im Display erscheint kurz die Meldung Func.

– Kehren Sie mit **ESC** oder E (Exit) zur Anzeige zurück.

Wenn Sie nun das favorisierte Menü aufrufen wollen, drücken Sie die **F** bzw. **Func** Taste.

**HINWEIS! Das favorisierte Menü ist auch bei aktiver Menü-Sperre zugänglich.**

# <span id="page-21-0"></span>**6 Wartung**

### **Wartung, Reparatur**

Bei Wartungs- und Reparaturarbeiten ist folgendes zu beachten:

- Reparaturen an den Betriebsmitteln dürfen nur von Bühler autorisiertem Personal ausgeführt werden.
- Nur Umbau-, Wartungs- oder Montagearbeiten ausführen, die in dieser Bedienungs- und Installationsanleitung beschrieben sind.
- Nur Original-Ersatzteile verwenden.
- Keine beschädigten oder defekten Ersatzteile einbauen. Führen Sie vor dem Einbau ggfs. eine optische Überprüfung durch, um offensichtliche Beschädigungen an Ersatzteilen zu erkennen.

Bei Durchführung von Wartungsarbeiten jeglicher Art müssen die relevanten Sicherheits- und Betriebsbestimmungen des Anwenderlandes beachtet werden.

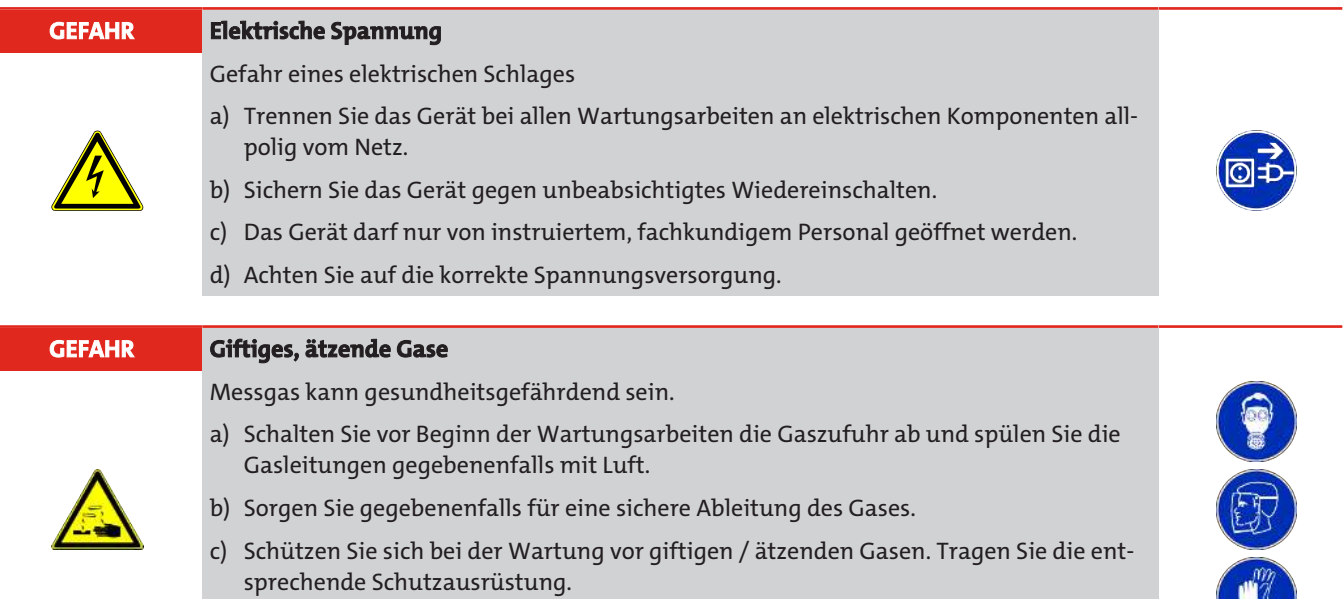

# <span id="page-21-1"></span>**6.1 Auswechseln der Feinsicherung**

- Gerät durch Lösen der Steckverbindung von der Netzspannung trennen!
- Gerätedeckel entfernen. Die Sicherung befindet sich auf der Hauptplatine
- Isolationskappe vom Sicherungshalter der Sicherung nehmen.
- Sicherung austauschen und Isolationskappe wieder aufsetzen.
- <span id="page-21-2"></span>– Spannungsversorgung durch Aufstecken der Steckverbindung wieder herstellen.

# **6.2 Wechseln der Konverter-Patrone**

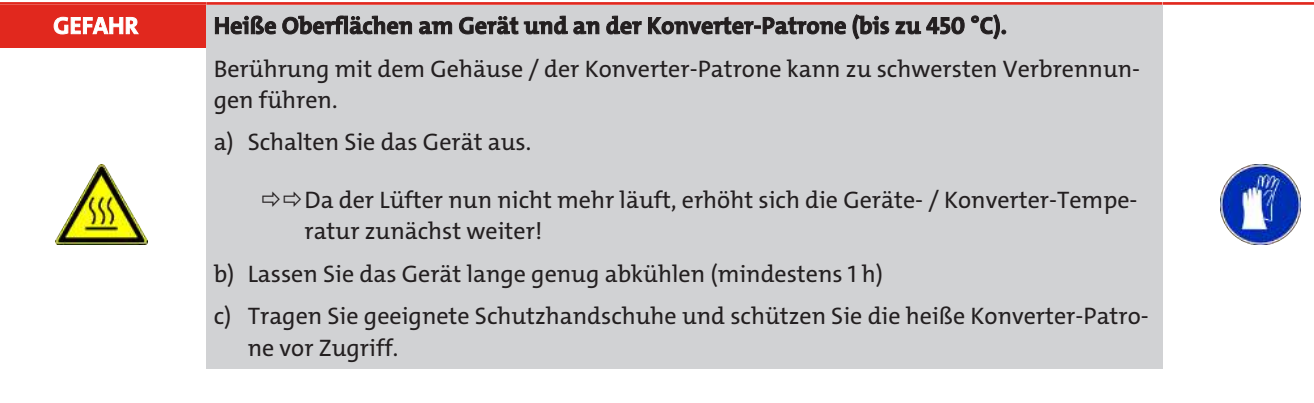

Wechseln Sie die Konverter-Patrone wenn der geforderte Umsatzgrad von NO<sub>2</sub> => NO unterschritten wird. Das Wechseln der Konverter-Patrone ist ohne Werkzeug in kürzester Zeit möglich. Wir empfehlen, das Gerät vor dem Wechsel der Patrone abzuschalten und lange genug abkühlen zu lassen, mindestens 1 h. Hierdurch wird die Gefahr einer Verbrennung verringert. Grundsätzlich besteht jedoch auch die Möglichkeit des Patronenwechsels bei beheiztem Gerät.

### **Vorgehen beim Wechsel der Konverter-Patrone:**

- Zufluss des Messgases unterbrechen (z. B. Bypass-Betrieb einschalten).
- Vor dem Öffnen des Reaktorverschlusses ist sicherzustellen, dass sich keine giftigen oder gefährlichen Gase oder Komponenten im Gasweg befinden (z. B. Gasweg zuvor mit Inertgas oder Luft spülen).
- Verschlusskappe an der Gerätefront nach links drehen bis das Ende des Gewindes erreicht ist.
- Verschlusskappe mit Konverter-Patrone vorsichtig herausziehen.
- Konverter-Patrone ggf. abkühlen lassen.
- Patrone vorsichtig aus dem Verschlussstück herausziehen (Schutzhandschuhe tragen).
- 2 x O-Ringe vom Verschlussstück entfernen.
- Dichtflächen säubern.
- Neue O-Ringe mit Hochtemperaturfett leicht einfetten (O-Ringe und Fett im Lieferumfang enthalten)
- Neue Konverter-Patrone und Verschlussstück mit O-Ringen bestücken.
- Ggf. Fettrückstände auf dem Verschlussstück und der Patrone entfernen.
- Konverter-Patrone vorsichtig in das Verschlussstück schieben.
- Patrone vorsichtig in die Reaktoröffnung schieben und Verschlusskappe bis zum Ende des Gewindes nach rechts drehen.

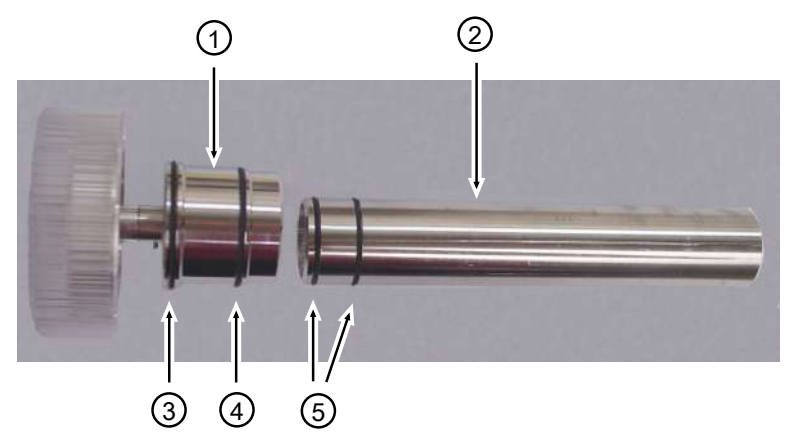

*Abb. 3: BÜNOx-Konverter-Patrone und Verschlussstück mit O-Ringen*

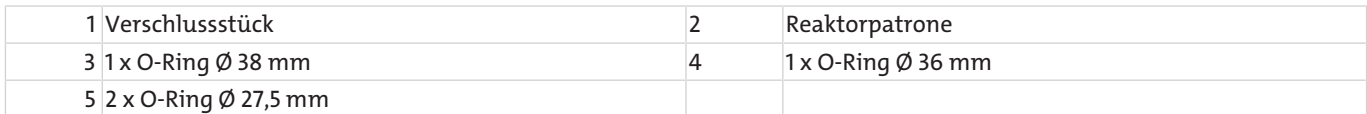

Falls der NO<sub>x</sub>-Kalkulator aktiviert ist, diesen zurücksetzen (Menü: c $R$ Lc  $\rightarrow$  Er 5E)

#### **Nach Einsetzen einer neuen Konverter-Patrone ist eine Vorwärmzeit von 30 min einzuhalten, um die kalte Patrone auf Solltemperatur aufzuheizen.**

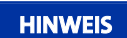

#### **HINWEIS Verunreinigungen**

Achten Sie beim Wechsel der Reaktorpatrone auf Sauberkeit. Verunreinigungen an der Patrone (z. B. durch Fett) können bei wieder Inbetriebnahme des Geräts z. B. zu CO, CO<sub>2</sub> Produktion führen. **Wir empfehlen die Reaktorpatrone nach wieder Inbetriebnahme für einige Minuten mit**

**Inertgas oder Luft zu spülen.**

# <span id="page-23-0"></span>**7 Service und Reparatur**

Sollte ein Fehler beim Betrieb auftreten, finden Sie in diesem Kapitel Hinweise zur Fehlersuche und Beseitigung.

Reparaturen an den Betriebsmitteln dürfen nur von Bühler autorisiertem Personal ausgeführt werden.

Sollten Sie Fragen haben, wenden Sie sich bitte an unseren Service:

#### **Tel.: +49-(0)2102-498955** oder Ihre zuständige Vertretung

Weitere Informationen über unsere individuellen Servicedienstleistungen zur Wartung und Inbetriebnahme finden Sie unter [https://www.buehler-technologies.com/service](https://www.buehler-technologies.com/de/analysen-technik/service/).

Ist nach Beseitigung eventueller Störungen und nach Einschalten der Netzspannung die korrekte Funktion nicht gegeben, muss das Gerät durch den Hersteller überprüft werden. Bitte senden Sie das Gerät zu diesem Zweck in geeigneter Verpackung an:

#### **Bühler Technologies GmbH**

- **Reparatur/Service -**
- **Harkortstraße 29**
- **40880 Ratingen**

#### **Deutschland**

Bringen Sie zusätzlich die RMA - Dekontaminierungserklärung ausgefüllt und unterschrieben an der Verpackung an. Ansonsten ist eine Bearbeitung Ihres Reparaturauftrages nicht möglich.

Das Formular befindet sich im Anhang dieser Anleitung, kann aber auch zusätzlich per E-Mail angefordert werden:

#### **service@buehler-technologies.com**.

# <span id="page-24-0"></span>**7.1 Fehlersuche und Beseitigung**

Tritt ein Fehler auf, wird im Display "Err" angezeigt. Durch drücken der Taste " $\triangle$ " wird/werden die Fehlernummer(n) angezeigt.

Fehlermeldungen werden nach Auftreten des Fehlers so lange angezeigt, bis das Gerät neu gestartet wird, oder der Fehler durch drücken der "Func" –Taste quittiert wird. Die Quittierung funktioniert nur, wenn der die Fehlerbedingung nicht mehr gegeben ist.

**Ursachen / Abhilfe: In der folgenden Liste sind die wahrscheinlichsten Ursachen und Maßnahmen für den jeweiligen Fehler angegeben. Sollten die angeführten Maßnahmen nicht weiterhelfen, wenden Sie sich bitt an unseren Service.**

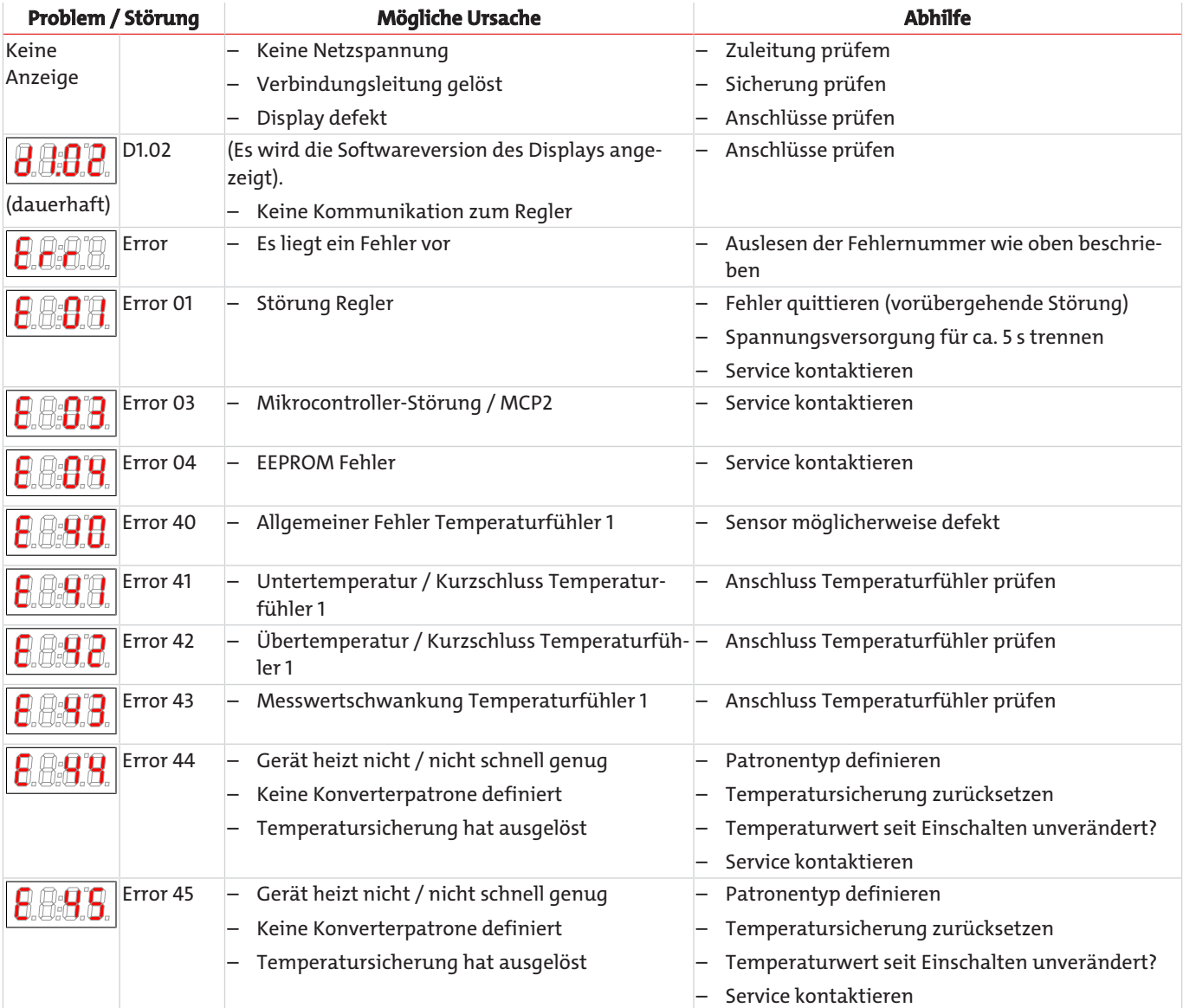

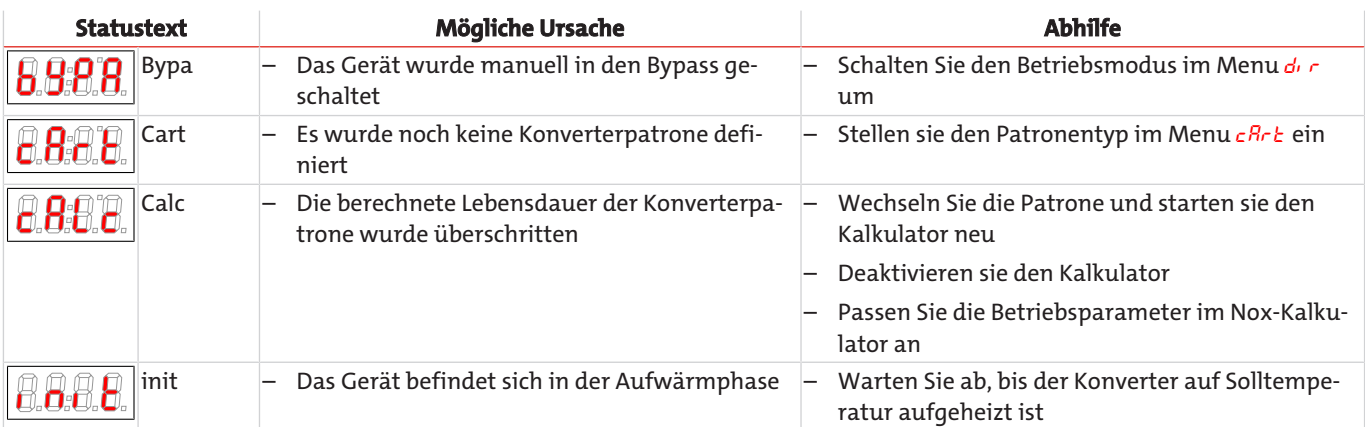

# <span id="page-25-0"></span>**7.2 Ersatzteile**

Bei Ersatzteilbestellungen bitten wir Sie, Gerätetyp und Seriennummer anzugeben. Bauteile zur Nachrüstung und Erweiterung finden Sie in unserem Katalog.

Die folgenden Ersatzteile sind erhältlich:

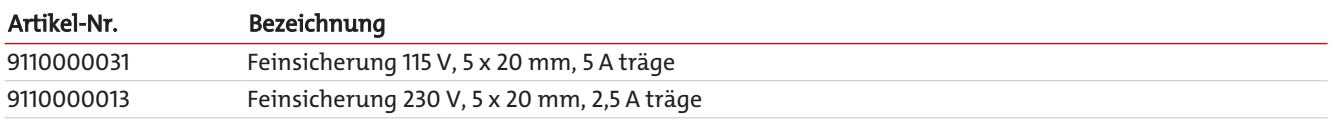

# <span id="page-25-1"></span>**7.2.1 Verbrauchsmaterial und Zubehör**

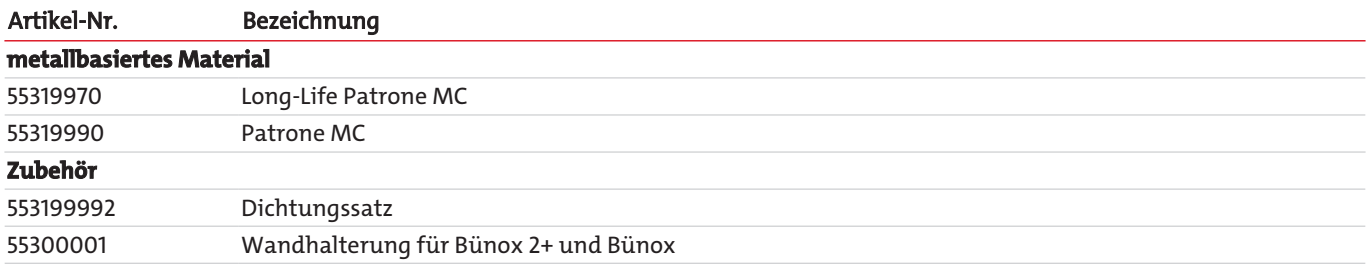

# <span id="page-26-0"></span>**8 Außerbetriebnahme**

# **GEFAHR Heiße Oberflächen am Gerät und an der Konverter-Patrone (bis zu 450 °C).** Berührung mit dem Gehäuse / der Konverter-Patrone kann zu schwersten Verbrennungen führen. a) Schalten Sie das Gerät aus. ððDa der Lüfter nun nicht mehr läuft, erhöht sich die Geräte- / Konverter-Temperatur zunächst weiter! b) Lassen Sie das Gerät lange genug abkühlen (mindestens 1 h)

- c) Tragen Sie geeignete Schutzhandschuhe und schützen Sie die heiße Konverter-Patro-
- ne vor Zugriff.

Wenn das Gerät komplett außer Betrieb gesetzt werden soll (z.B. für Wartungsarbeiten) gehen Sie wie folgt vor (siehe auch Kapitel Wartung):

- Zufluss des Messgases unterbrechen.
- Netzstecker des Geräts ziehen.
- <span id="page-26-1"></span>– Reaktorpatrone einige Minuten mit Luft oder Inertgas spülen.

# **8.1 Entsorgung**

Bei der Entsorgung der Produkte sind die jeweils zutreffenden nationalen gesetzlichen Vorschriften zu beachten und einzuhalten. Bei der Entsorgung dürfen keine Gefährdungen für Gesundheit und Umwelt entstehen.

Auf besondere Entsorgungshinweise innerhalb der Europäischen Union (EU) von Elektro- und Elektronikprodukten deutet das Symbol der durchgestrichenen Mülltonne auf Rädern für Produkte der Bühler Technologies GmbH hin.

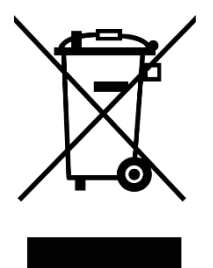

Das Symbol der durchgestrichenen Mülltonne weist darauf hin, dass die damit gekennzeichneten Elektro- und Elektronikprodukte vom Hausmüll getrennt entsorgt werden müssen. Sie müssen fachgerecht als Elektro- und Elektronikaltgeräte entsorgt werden.

Bühler Technologies GmbH entsorgt gerne Ihr Gerät mit diesem Kennzeichen. Dazu senden Sie das Gerät bitte an die untenstehende Adresse.

Wir sind gesetzlich verpflichtet, unsere Mitarbeiter vor Gefahren durch kontaminierte Geräte zu schützen. Wir bitten daher um Ihr Verständnis, dass wir die Entsorgung Ihres Altgeräts nur ausführen können, wenn das Gerät frei von jeglichen aggressiven, ätzenden oder anderen gesundheits- oder umweltschädlichen Betriebsstoffen ist. **Für jedes Elektro- und Elektronikaltgerät ist das Formular "RMA-Formular und Erklärung über Dekontaminierung" auszustellen, dass wir auf unserer Website bereithalten. Das ausgefüllte Formular ist sichtbar von außen an der Verpackung anzubringen.**

Für die Rücksendung von Elektro- und Elektronikaltgeräten nutzen Sie bitte die folgende Adresse:

Bühler Technologies GmbH **WEEE** Harkortstr. 29 40880 Ratingen Deutschland

Bitte beachten Sie auch die Regeln des Datenschutzes und dass Sie selbst dafür verantwortlich sind, dass sich keine personenbezogenen Daten auf den von Ihnen zurückgegebenen Altgeräten befinden. Stellen Sie bitte deshalb sicher, dass Sie Ihre personenbezogenen Daten vor Rückgabe von Ihrem Altgerät löschen.

# <span id="page-27-0"></span>**9 Anhang**

# <span id="page-27-1"></span>**9.1 Technische Daten**

# **Allgemeines**

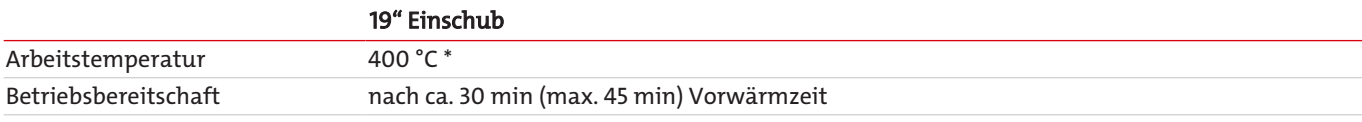

\* abhängig vom Konverter-Material

# **Gas-Eingangsbedingungen**

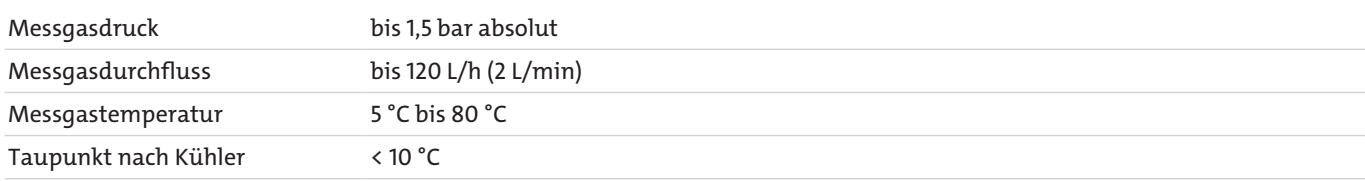

# **Umgebungsbedingungen**

#### **im Betrieb**

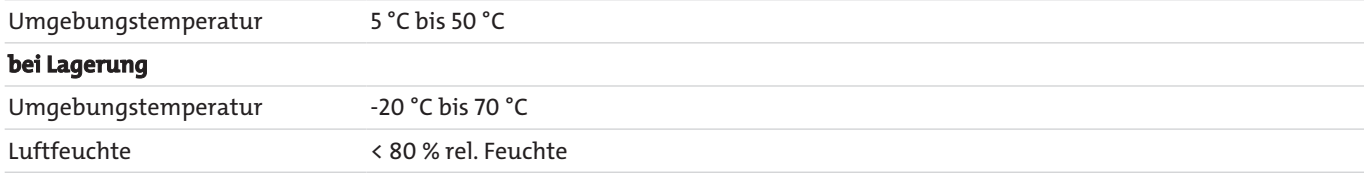

# **Elektrische Spezifikation**

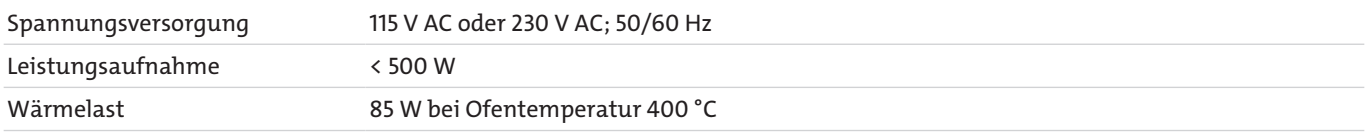

# **Signal Ein- und Ausgänge**

Status–Ausgänge:

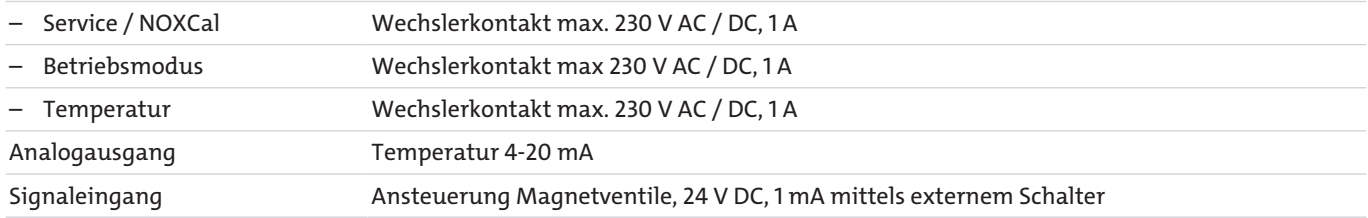

# **Konstruktive Spezifikation**

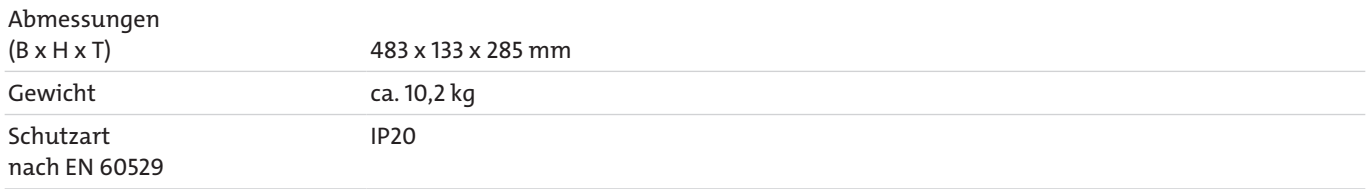

# **Reaktor-Patrone**

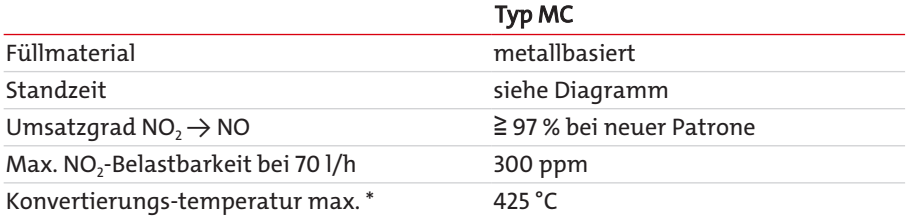

\* Sie sollten die Temperatur des Konverters nur dann erhöhen, wenn der Umsatzgrad bei fast verbrauchter Patrone unter 95 % sinkt.

# **Standzeit (Laborbetrieb)**

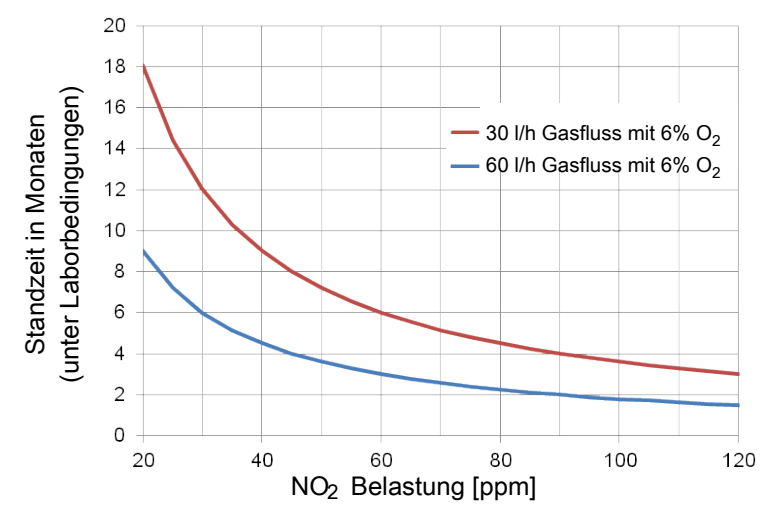

*Abb. 4: Diagramm Standzeit Konverter-Patrone unter Laborbedingungen*

Dargestellt ist die Standzeit für die Standard-Patronen MC.

Bei Einsatz der Long-Life Patrone erhöht sich die Standzeit signifikant.

Die Werte wurden unter Laborbedingungen ermittelt. Die tatsächliche Standzeit im Betrieb kann abweichen.

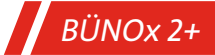

# <span id="page-29-0"></span>**9.2 Abmessungen**

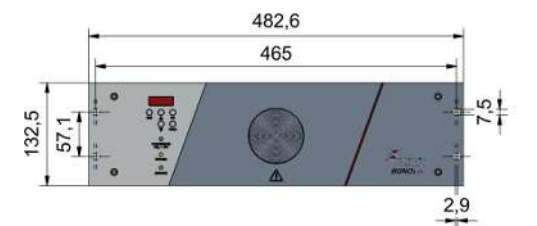

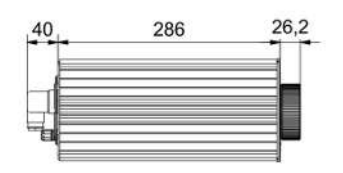

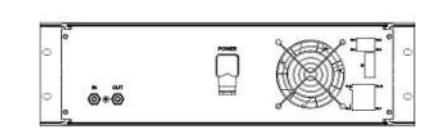

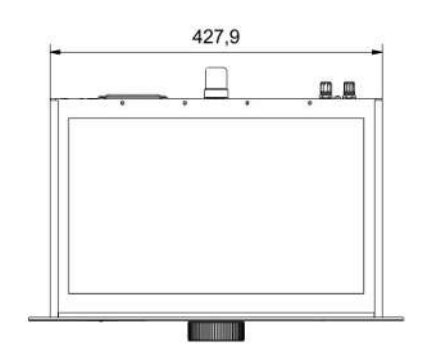

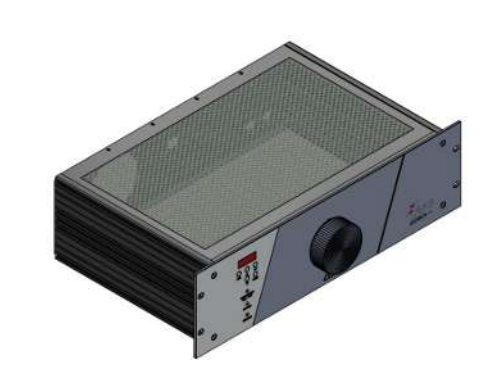

# **Option Wandhalterung**

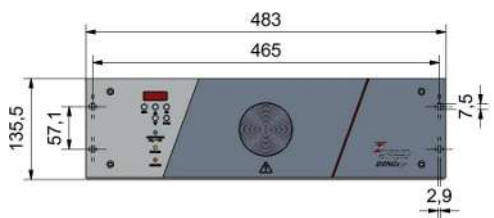

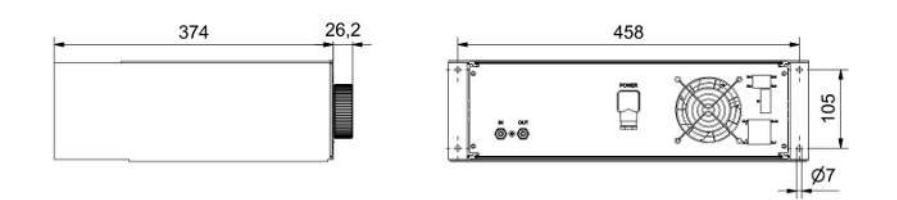

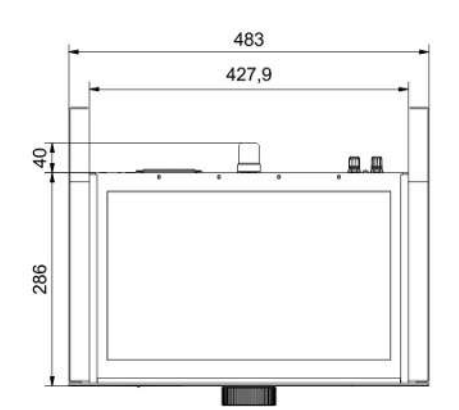

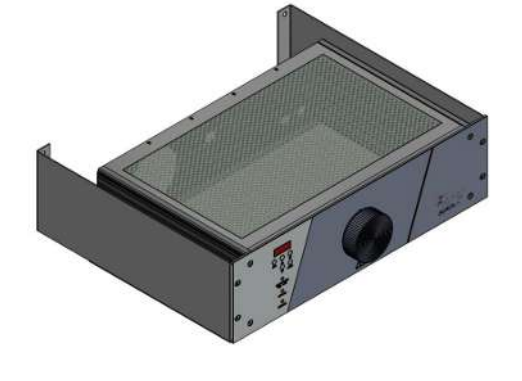

# <span id="page-30-0"></span>**10 Beigefügte Dokumente**

- Konformitätserklärung KX550013
- RMA Dekontaminierungserklärung

# EU-Konformitätserklärung **EU-declaration of conformity**

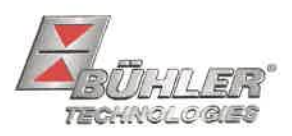

Hiermit erklärt Bühler Technologies GmbH, dass die nachfolgenden Produkte den wesentlichen Anforderungen der Richtlinie Herewith declares Bühler Technologies GmbH that the following products correspond to the essential requirements of Directive

#### 2014/35/EU (Niederspannungsrichtlinie / low voltage directive)

in ihrer aktuellen Fassung entsprechen.

in its actual version.

Folgende Richtlinie wurde berücksichtigt:

The following directive was regarded:

#### 2014/30/EU (EMV/EMC)

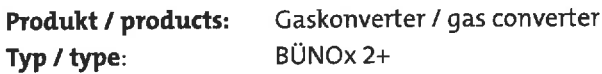

Das Betriebsmittel dient zur Überwachung der anfallenden Stickoxide bei der Verbrennung fossiler Brennstoffe.

The equipment is used for the detection of nitrogen dioxides produced by combustion fossil fuels.

Das oben beschriebene Produkt der Erklärung erfüllt die einschlägigen Harmonisierungsrechtsvorschriften der Union:

The object of the declaration described above is in conformity with the relevant Union harmonisation legislation:

EN 61010-1:2010/A1:2019/AC:2019-04 EN 61326-1:2013

Die alleinige Verantwortung für die Ausstellung dieser Konformitätserklärung trägt der Hersteller. This declaration of conformity is issued under the sole responsibility of the manufacturer.

Dokumentationsverantwortlicher für diese Konformitätserklärung ist Herr Stefan Eschweiler mit Anschrift am Firmensitz. The person authorized to compile the technical file is Mr. Stefan Eschweiler located at the company's address.

Ratingen, den 17.02.2023

Stefan Eschweiler Geschäftsführer - Managing Director

**Frank Pospiech** 

Geschäftsführer **Managing Director** 

# UK Declaration of Conformity

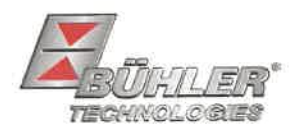

The manufacturer Bühler Technologies GmbH declares, under the sole responsibility, that the product complies with the requirements of the following UK legislation:

#### **Electrical Equipment Safety Regulations 2016**

The following legislation were regarded:

# Electromagnetic Compatibility Regulations 2016

Gas converter Product: BÜNOx 2+ Type:

The equipment is used for the detection of nitrogen dioxides produced by combustion fossil fuels.

The object of the declaration described above is in conformity with the relevant designated standards:

#### EN 61010-1:2010/A1:2019/AC:2019-04

EN 61326-1:2013

Ratingen in Germany, 17.02.2023

Stefan Eschweiler **Managing Director** 

**Frank Pospiech** 

**Managing Director** 

# RMA-Formular und Erklärung über Dekontaminierung RMA-Form and explanation for decontamination

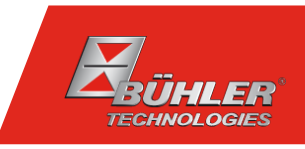

# RMA-Nr./ RMA-No.

Die RMA-Nr. bekommen Sie von Ihrem Ansprechpartner im Vertrieb oder Service. Bei Rücksendung eines Altgeräts zur Entsorgung tragen Sie bitte in das Feld der RMA-Nr. "WEEE" ein./ You may obtain the RMA number from your sales or service representative. When returning an old appliance for disposal, please enter "WEEE" in the RMA number box.

Zu diesem Rücksendeschein gehört eine Dekontaminierungserklärung. Die gesetzlichen Vorschriften schreiben vor, dass Sie uns diese Dekontaminierungserklärung ausgefüllt und unterschrieben zurücksenden müssen. Bitte füllen Sie auch diese im Sinne der Gesundheit unserer Mitarbeiter vollständig aus./ This return form includes a decontamination statement. The law requires you to submit this completed and signed decontamination statement to us. Please complete the entire form, also in the interest of our employee health.

Ansprechpartner/ Person in charge

#### Firma/ Company

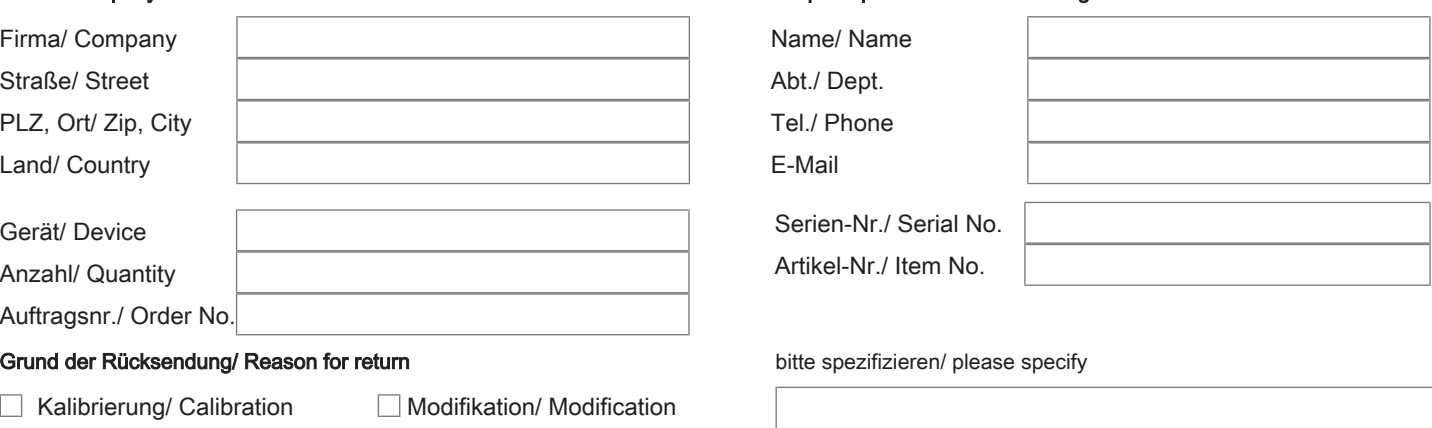

- Reklamation/ Claim Reparatur/ Repair
- Elektroaltgerät/ Waste Electrical & Electronic Equipment (WEEE) П
- П andere/ other

#### Ist das Gerät möglicherweise kontaminiert?/ Could the equipment be contaminated?

Nein, da das Gerät nicht mit gesundheitsgefährdenden Stoffen betrieben wurde./ No, because the device was not operated with hazardous substances.

 $\Box$  Nein, da das Gerät ordnungsgemäß gereinigt und dekontaminiert wurde./ No, because the device has been properly cleaned and decontaminated.

 $\Box$  Ja, kontaminiert mit:/ Yes, contaminated with:

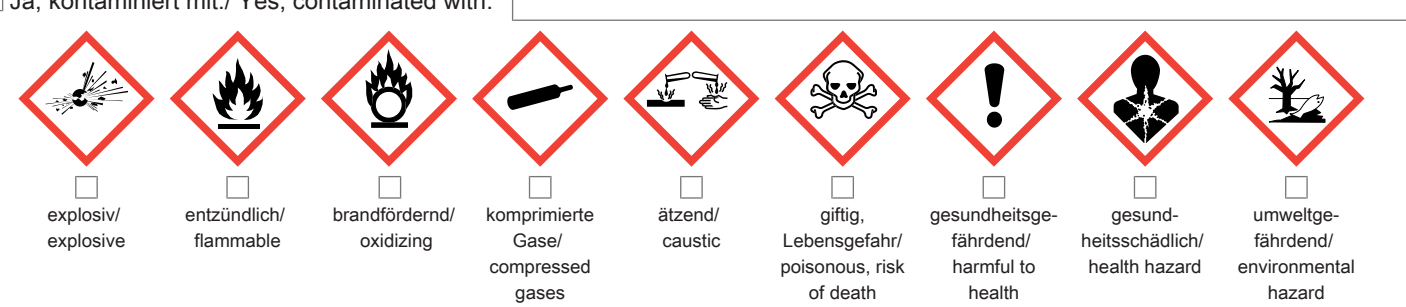

#### Bitte Sicherheitsdatenblatt beilegen!/ Please enclose safety data sheet!

Das Gerät wurde gespült mit:/ The equipment was purged with:

Diese Erklärung wurde korrekt und vollständig ausgefüllt und von einer dazu befugten Person unterschrieben. Der Versand der (dekontaminierten) Geräte und Komponenten erfolgt gemäß den gesetzlichen Bestimmungen.

Falls die Ware nicht gereinigt, also kontaminiert bei uns eintrifft, muss die Firma Bühler sich vorbehalten, diese durch einen externen Dienstleister reinigen zu lassen und Ihnen dies in Rechnung zu stellen.

Firmenstempel/ Company Sign

This declaration has been filled out correctly and completely, and signed by an authorized person. The dispatch of the (decontaminated) devices and components takes place according to the legal regulations.

Should the goods not arrive clean, but contaminated, Bühler reserves the right, to comission an external service provider to clean the goods and invoice it to your account.

Datum/ Date

rechtsverbindliche Unterschrift/ Legally binding signature

Bühler Technologies GmbH, Harkortstr. 29, D-40880 Ratingen Tel. +49 (0) 21 02 / 49 89-0, Fax: +49 (0) 21 02 / 49 89-20 E-Mail: service@buehler-technologies.com Internet: www.buehler-technologies.com

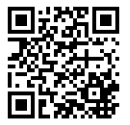

#### Vermeiden von Veränderung und Beschädigung der einzusendenden Baugruppe

Die Analyse defekter Baugruppen ist ein wesentlicher Bestandteil der Qualitätssicherung der Firma Bühler Technologies GmbH. Um eine aussagekräftige Analyse zu gewährleisten muss die Ware möglichst unverändert untersucht werden. Es dürfen keine Veränderungen oder weitere Beschädigungen auftreten, die Ursachen verdecken oder eine Analyse unmöglich machen.

#### Umgang mit elektrostatisch sensiblen Baugruppen

Bei elektronischen Baugruppen kann es sich um elektrostatisch sensible Baugruppen handeln. Es ist darauf zu achten, diese Baugruppen ESD-gerecht zu behandeln. Nach Möglichkeit sollten die Baugruppen an einem ESD-gerechten Arbeitsplatz getauscht werden. Ist dies nicht möglich sollten ESD-gerechte Maßnahmen beim Austausch getroffen werden. Der Transport darf nur in ESD-gerechten Behältnissen durchgeführt werden. Die Verpackung der Baugruppen muss ESD-konform sein. Verwenden Sie nach Möglichkeit die Verpackung des Ersatzteils oder wählen Sie selber eine ESD-gerechte Verpackung.

#### Einbau von Ersatzteilen

Beachten Sie beim Einbau des Ersatzteils die gleichen Vorgaben wie oben beschrieben. Achten Sie auf die ordnungsgemäße Montage des Bauteils und aller Komponenten. Versetzen Sie vor der Inbetriebnahme die Verkabelung wieder in den ursprünglichen Zustand. Fragen Sie im Zweifel beim Hersteller nach weiteren Informationen.

#### Einsenden von Elektroaltgeräten zur Entsorgung

Wollen Sie ein von Bühler Technologies GmbH stammendes Elektroprodukt zur fachgerechten Entsorgung einsenden, dann tragen Sie bitte in das Feld der RMA-Nr. "WEEE" ein. Legen Sie dem Altgerät die vollständig ausgefüllte Dekontaminierungserklärung für den Transport von außen sichtbar bei. Weitere Informationen zur Entsorgung von Elektroaltgeräten finden Sie auf der Webseite unseres Unternehmens.

#### Avoiding alterations and damage to the components to be returned

Analysing defective assemblies is an essential part of quality assurance at Bühler Technologies GmbH. To ensure conclusive analysis the goods must be inspected unaltered, if possible. Modifications or other damages which may hide the cause or render it impossible to analyse are prohibited.

#### Handling electrostatically conductive components

Electronic assemblies may be sensitive to static electricity. Be sure to handle these assemblies in an ESD-safe manner. Where possible, the assembles should be replaced in an ESD-safe location. If unable to do so, take ESD-safe precautions when replacing these. Must be transported in ESD-safe containers. The packaging of the assemblies must be ESD-safe. If possible, use the packaging of the spare part or use ESD-safe packaging.

#### Fitting of spare parts

Observe the above specifications when installing the spare part. Ensure the part and all components are properly installed. Return the cables to the original state before putting into service. When in doubt, contact the manufacturer for additional information.

#### Returning old electrical appliances for disposal

If you wish to return an electrical product from Bühler Technologies GmbH for proper disposal, please enter "WEEE" in the RMA number box. Please attach the fully completed decontamination declaration form for transport to the old appliance so that it is visible from the outside. You can find more information on the disposal of old electrical appliances on our company's website.

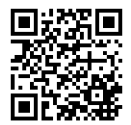